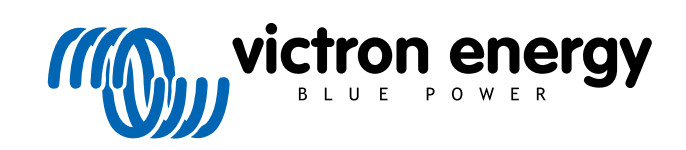

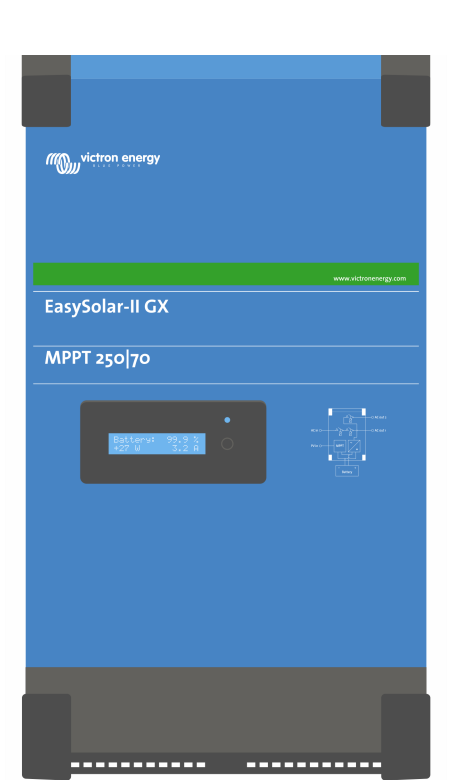

# **EasySolar-II GX - Manuale del Prodotto**

24/3000/70-32, 48/3000/35-32, 48/5000/70-50

Rev. 14 - 08/2024 Questo manuale è disponibile anche in formato [HTML5](https://www.victronenergy.com/media/pg/EasySolar-II_GX/it/index-it.html).

ITALIANO

## Indice

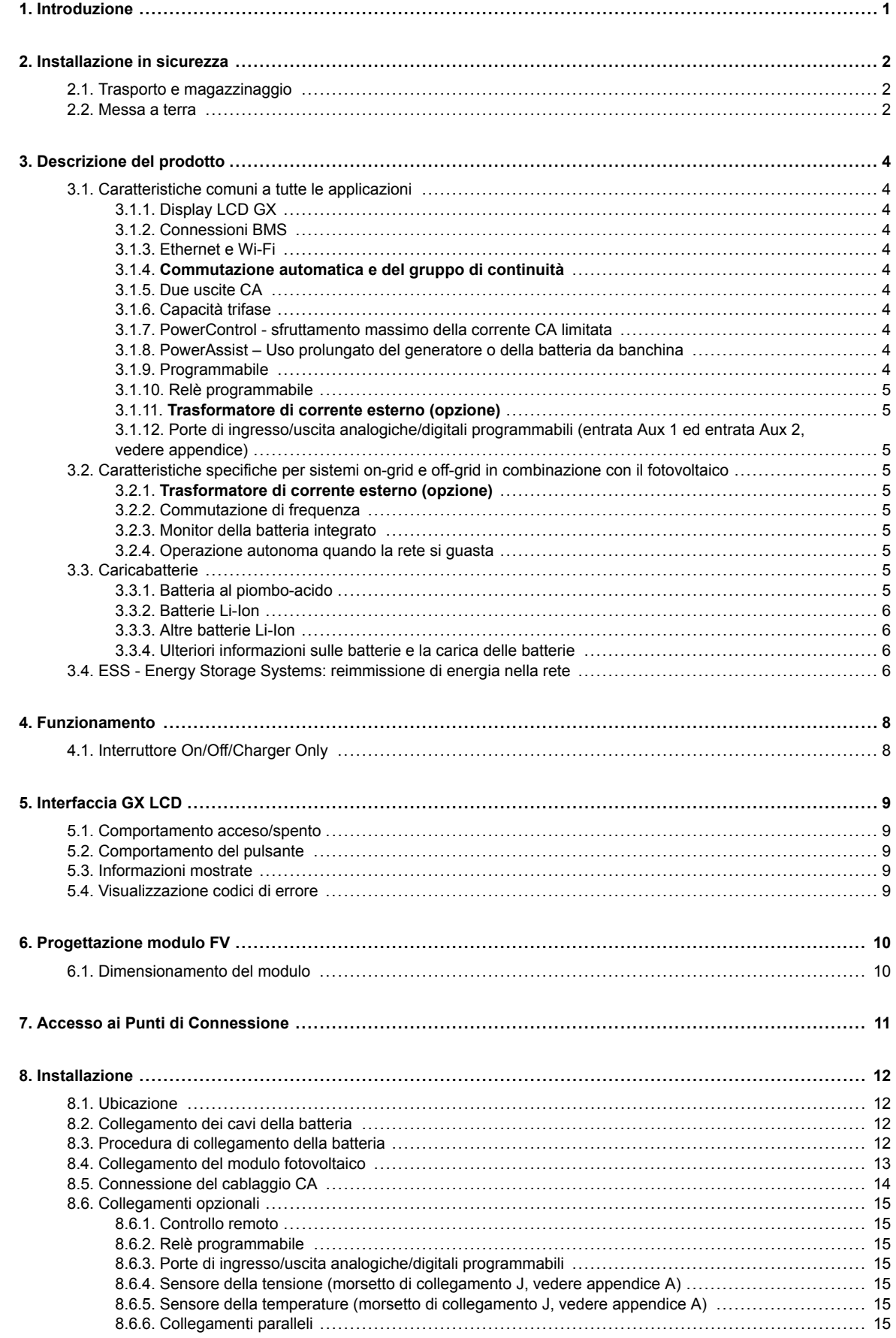

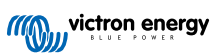

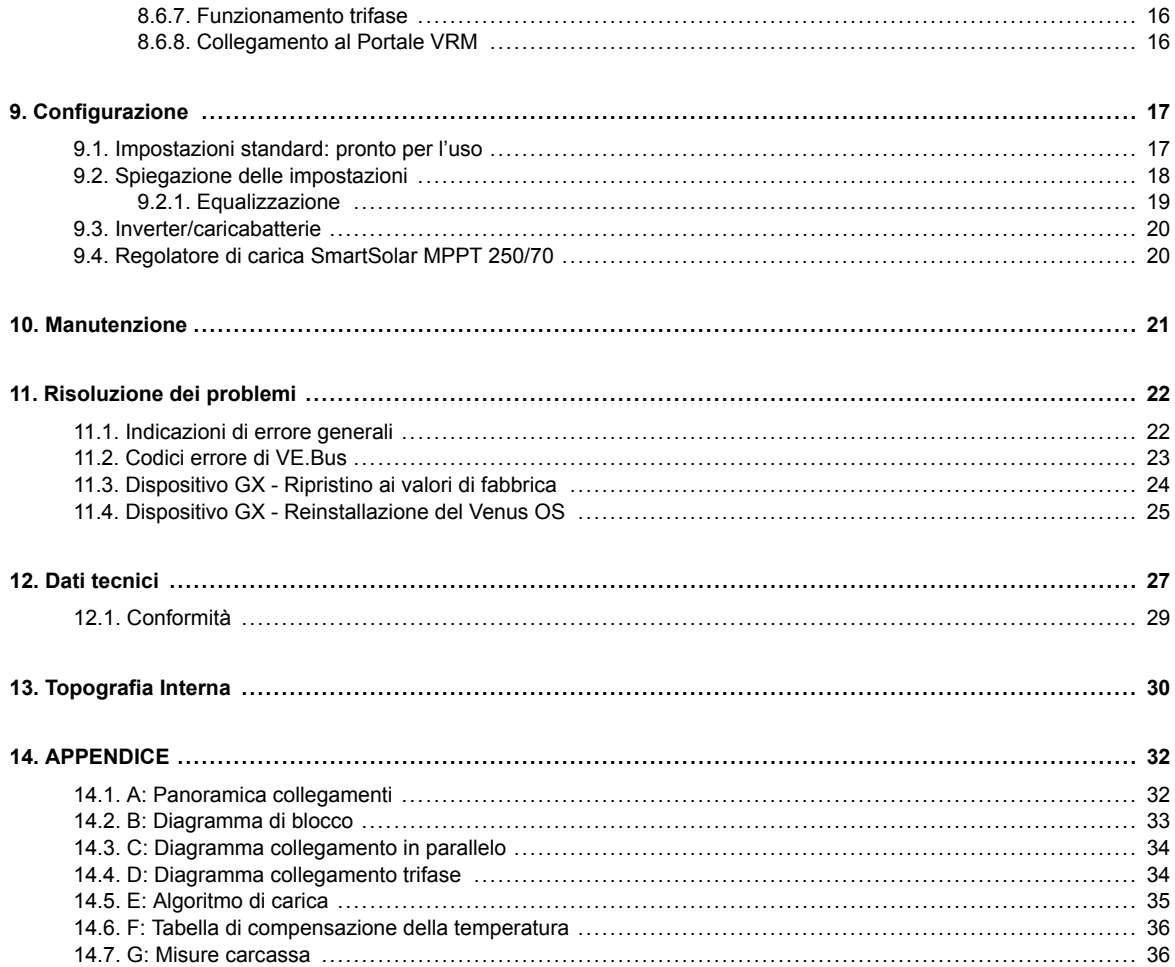

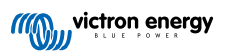

## <span id="page-3-0"></span>**1. Introduzione**

- Il Victron EasySolar-II GX possiede i seguenti elementi:
- Un potente inverter/caricabatterie MultiPlus-II
- Un regolatore di carica solare MPPT SmartSolar
- Un dispositivo GX con un display da 2x16 caratteri

Questi elementi sono pre-cablati e preconfigurati nella stessa unità. Ciò semplifica altamente la maggior parte delle installazioni e fa risparmiare tempo e denaro.

Questo documento spiega come si assemblano tutti i componenti, come installare il prodotto, quali documenti utilizzare per la configurazione ed altri particolari delle sue singole parti.

Questo documento spiega:

- Caratteristiche
- Comportamento
- Specifiche
- Limitazioni
- Istruzioni di installazione
- Passi per la risoluzione dei problemi

Dovete leggerlo per capire come usare il prodotto in modo sicuro e affidabile.

Questo manuale è indicato per:

- EasySolar-II GX 24/3000/70-32
- EasySolar-II GX 48/3000/35-32
- EasySolar-II GX 48/5000/70-50

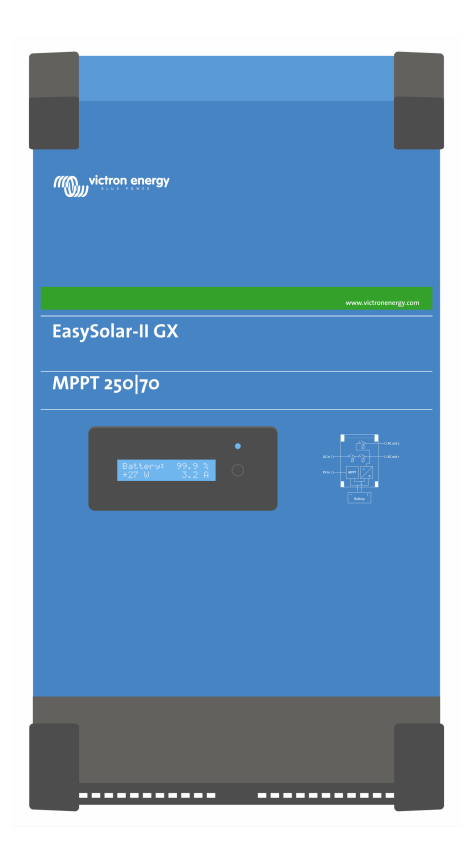

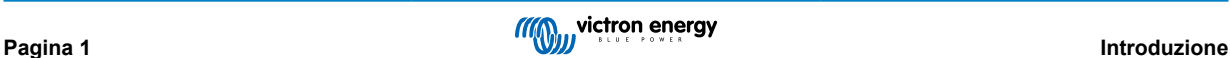

## <span id="page-4-0"></span>**2. Installazione in sicurezza**

Si prega di leggere la documentazione fornita con il presente prodotto in modo da familiarizzarsi con i simboli e le indicazioni di sicurezza, prima di procedere all'uso dello stesso. Il presente prodotto è progettato e testato in conformità alle normative internazionali. Questo prodotto deve essere impiegato esclusivamente per l'utilizzo previsto.

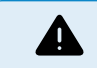

PERICOLO DI SCOSSA ELETTRICA

L'utilizzo del presente prodotto prevede la presenza di una fonte di energia permanente (batteria). Nonostante il prodotto sia disattivato, sussiste il pericolo di tensioni elettriche in corrispondenza dei morsetti di entrata e/o uscita. Prima di eseguire gli interventi di manutenzione staccare sempre la CA e scollegare la batteria. Se il modulo fotovoltaico è esposto alla luce, fornisce un'elevata e pericolosa tensione CC all'inverter. Coprire i pannelli solari o scollegarli.

Il prodotto non contiene componenti interni riparabili dall'utente. Non rimuovere il pannello anteriore e non attivare il prodotto se i pannelli non sono tutti perfettamente montati. Tutti gli interventi di manutenzione devono essere svolti da personale qualificato.

Mai utilizzare il prodotto in luoghi nei quali possano avvenire esplosioni di gas o polvere. Consultare le specifiche fornite dal produttore della batteria per accertarsi che la batteria possa essere usata con il presente prodotto. Attenersi sempre alle istruzioni di sicurezza fornite dal produttore della batteria.

Questo dispositivo non dovrà essere utilizzato da persone con abilità fisiche, mentali o sensoriali ridotte (bambini compresi) o con mancanza di esperienza e conoscenza, salvo dietro supervisione o istruzioni sull'uso del dispositivo da parte di una persona responsabile per la loro incolumità. I bambini devono essere supervisionati, per assicurarsi che non giochino con il dispositivo.

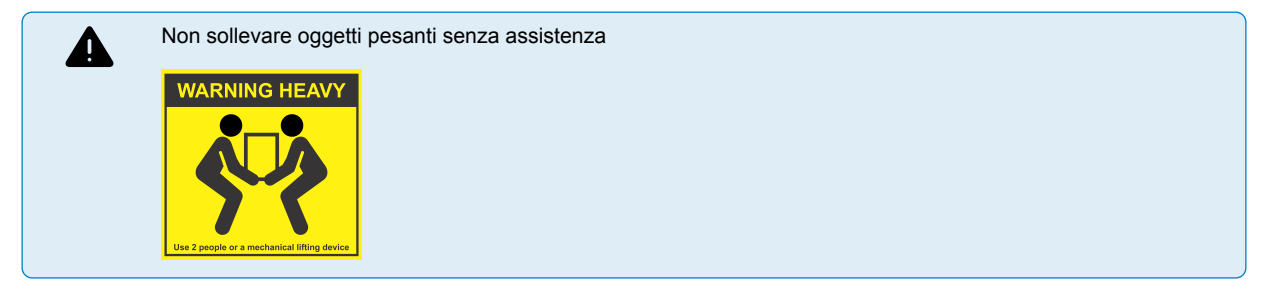

## **2.1. Trasporto e magazzinaggio**

Durante le operazioni di magazzinaggio o trasporto del prodotto, accertarsi che l'alimentazione di rete e i morsetti della batteria siano scollegati.

Non sarà accettata alcuna responsabilità per danneggiamenti durante il trasporto qualora l'apparecchio non venga trasportato nel suo imballo originale.

Conservare il prodotto in un ambiente asciutto; la temperatura di magazzinaggio deve essere compresa tra - 20 °C e + 60 °C.

Consultare il manuale di istruzioni della batteria per informazioni relative a trasporto, magazzinaggio, carica, ricarica e smaltimento della batteria.

Durante l'installazione proteggere i moduli solari dalla luce incidente, ad es. coprendoli.

Non toccare mai le estremità dei cavi non isolate.

Usare esclusivamente utensili isolati.

## **2.2. Messa a terra**

Messa a terra della batteria: questo dispositivo deve essere installato in un sistema con polo negativo collegato a massa.

Nota: utilizzare un solo collegamento a terra (preferibilmente, vicino alla batteria) per evitare malfunzionamenti del sistema.

- Messa a terra del telaio: È consentita una messa a terra a parte per il telaio, giacché è isolato dai morsetti positivo e negativo.
- Il USA National Electrical Code (codice elettrico nazionale degli USA) (NEC) richiede l'utilizzo di un dispositivo esterno di protezione contro guasti di messa a terra (GFPD). Questi caricabatterie MPPT non dispongono di protezione interna contro guasti di messa a terra. Il polo elettrico negativo del sistema deve essere vincolato tramite un GFPD di messa a terra in una (e solo una) ubicazione.
- Il caricabatterie non deve essere collegato mediante pannelli FV di massa. (solo un collegamento a terra)
- I poli positivi e negativi del pannello FV non devono essere messi a terra. Mettere a terra il telaio dei pannelli FV, per ridurre l'impatto dei fulmini.

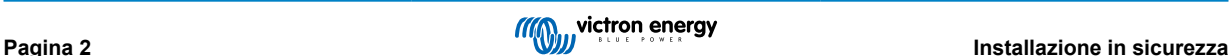

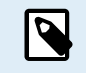

\*\*QUANDO INDICA UN GUASTO DI MESSA A TERRA, I MORSETTI DELLA BATTERIA E I CIRCUITI COLLEGATI POTREBBERO RISULTARE NON MESSI A TERRA E PERICOLOSI.

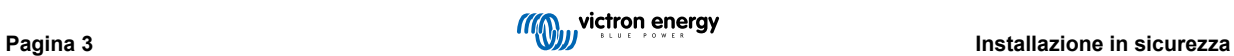

## <span id="page-6-0"></span>**3. Descrizione del prodotto**

Il prodotto si basa su un inverter sinusoidale di grande potenza, un caricabatterie ed un interruttore automatico racchiusi in una custodia compatta. Indicato per l'uso in Marina, Automobilistica, nonché per applicazioni stazionare a terra.

## **3.1. Caratteristiche comuni a tutte le applicazioni**

## **3.1.1. Display LCD GX**

Un display retroilluminato da 2 x 16 caratteri mostra i parametri del sistema.

## **3.1.2. Connessioni BMS**

La connessione BMS-Can permette il collegamento di batterie CAN-bus BMS da 500 kbps compatibili. I prodotti VE.Can, come i Caricabatterie Solari MPPT di Victron, o il Lynx Shunt VE.Can, NON sono supportati.

## **3.1.3. Ethernet e Wi-Fi**

Le connessioni Ethernet e Wi-Fi consentono il monitoraggio dei sistemi locale e remoto, nonché il collegamento al portale gratuito VRM di Victron per ottenere informazioni a lungo termine sulle prestazioni del sistema.

## **3.1.4. Commutazione automatica e del gruppo di continuità**

Abitazioni o edifici dotati di pannelli solari o di un impianto di cogenerazione di energia termica ed elettrica su piccola scala o di altre fonti energetiche sostenibili dispongono di una potenziale alimentazione autonoma di energia che può essere utilizzata per alimentare apparecchiature essenziali (pompe del riscaldamento centralizzato, refrigeratori, surgelatori, connessioni internet, ecc) durante un'interruzione dell'alimentazione. Tuttavia, il problema è che le fonti energetiche sostenibili allacciate alla rete si scollegano non appena l'alimentazione di rete si interrompe. Con il prodotto e le batterie, il problema si può risolvere: **il prodotto è in grado di sostituire l'alimentazione di rete durante una caduta di corrente** Quando le fonti di energia sostenibili producono più energia del necessario, il surplus viene sfruttato dal prodotto per caricare le batterie; in caso di interruzione di corrente, il prodotto alimenta energia aggiuntiva dalle sue batterie.

### **3.1.5. Due uscite CA**

Oltre alla consueta uscita continua (AC-out-1), è disponibile un'uscita ausiliaria (AC-out 2) in grado di scollegare il proprio carico in caso di funzionamento della sola batteria. Esempio: una caldaia elettrica che può funzionare solamente se è disponibile l'entrata CA. AC-out-2 possiede svariate applicazioni.

### **3.1.6. Capacità trifase**

L'unità può essere connessa ad altre e configurata per l'uscita trifase. Si possono collegare in parallelo fino a 6 set di tre unità ciascuno, per fornire una potenza di 45 kW / 54 kVA all'inverter e più di 600 A di capacità di carica.

### **3.1.7. PowerControl - sfruttamento massimo della corrente CA limitata**

Il prodotto è in grado di fornire un'enorme corrente di carica. Ciò implica un carico elevato sull'entrata CA. Di conseguenza, è possibile impostare una corrente massima. Il prodotto, pertanto, prende in considerazione altri utenti di energia e per la carica utilizza solamente la corrente "in eccesso".

### **3.1.8. PowerAssist – Uso prolungato del generatore o della batteria da banchina**

Questa caratteristica porta il principio del PowerControl a una dimensione successiva e permette al prodotto di integrare la capacità della sorgente alternativa. Quando si richiede spesso potenza massima solo per un breve periodo di tempo, il prodotto si assicura che carenza di potenza dell'entrata CA sia immediatamente compensata dalla potenza proveniente dalla batteria. Quando il carico si riduce, l'alimentazione eccedente viene utilizzata per ricaricare la batteria.

### **3.1.9. Programmabile**

È possibile modificare tutte le impostazioni tramite PC con un software gratuito, disponibile per il download sul nostro sito web [www.victronenergy.com](http://www.victronenergy.com). Per ulteriori informazioni, consultare questo manuale: [https://www.victronenergy.it/media/pg/](https://www.victronenergy.it/media/pg/VEConfigure_Manual/it/index-it.html) [VEConfigure\\_Manual/it/index-it.html](https://www.victronenergy.it/media/pg/VEConfigure_Manual/it/index-it.html)

## <span id="page-7-0"></span>**3.1.10. Relè programmabile**

Il prodotto è dotato di un relè programmabile. Tale relè può essere programmato per altri tipi di applicazione, ad esempio, come relè di avviamento.

## **3.1.11. Trasformatore di corrente esterno (opzione)**

Opzione trasformatore di corrente esterno per implementare PowerControl e PowerAssist con rilevamento di corrente esterno

## **3.1.12. Porte di ingresso/uscita analogiche/digitali programmabili (entrata Aux 1 ed entrata Aux 2, vedere appendice)**

Il prodotto è dotato di 2 porte di ingresso/uscita analogiche/digitali.

Queste porte possono essere utilizzate a diversi fini. Un'applicazione è la comunicazione con il BMS di una batteria al litio.

## **3.2. Caratteristiche specifiche per sistemi on-grid e off-grid in combinazione con il fotovoltaico**

## **3.2.1. Trasformatore di corrente esterno (opzione)**

Quando usato in una topologia parallela alla rete, il trasformatore di corrente interno non riesce a misurare la corrente da o verso la rete stessa. In questo caso, sarà necessario utilizzare un trasformatore esterno, vedere l'appendice A. Per ulteriori informazioni riguardo questo tipo di installazione, fare riferimento al proprio distributore Victron.

## **3.2.2. Commutazione di frequenza**

Quando gli inverter solari sono connessi all'uscita CA del prodotto, l'energia solare in eccesso è utilizzata per ricaricare le batterie. Quando si raggiunge la tensione di assorbimento, la corrente di carica si ridurrà e l'energia in eccesso sarà immessa nuovamente nella rete. Se la rete non è disponibile, il prodotto aumenterà leggermente la frequenza in CA, per ridurre l'uscita dell'inverter solare.

## **3.2.3. Monitor della batteria integrato**

La soluzione ideale quando il prodotto fa parte di un sistema ibrido (Entrata CA, inverter/caricabatterie, accumulatore ed energia alternativa). Il monitor della batteria integrato può essere impostato su apri e chiudi il relè:

- avvio a un livello predefinito della % di scarica,
- avvio (con un ritardo predefinito) a una tensione batteria predefinita
- avvio (con un ritardo predefinito) a un livello di carico predefinito
- arresto a una tensione batteria predefinita
- arresto (con un ritardo predefinito) al completamento della fase di carica massa
- arresto (con un ritardo predefinito) a un livello di carico predefinito

### **3.2.4. Operazione autonoma quando la rete si guasta**

Abitazioni o edifici dotati di pannelli solari o di un impianto di cogenerazione di energia termica ed elettrica su piccola scala o di altre fonti energetiche sostenibili dispongono di una potenziale alimentazione autonoma di energia che può essere utilizzata per alimentare apparecchiature essenziali (pompe del riscaldamento centralizzato, refrigeratori, surgelatori, connessioni internet, ecc) durante un'interruzione dell'alimentazione. Tuttavia, il problema è che le fonti energetiche sostenibili allacciate alla rete si scollegano non appena l'alimentazione di rete si interrompe. Con il prodotto e le batterie, il problema si può risolvere: **il prodotto è in grado di sostituire l'alimentazione di rete durante una caduta di corrente** Quando le fonti di energia sostenibili producono più energia del necessario, il surplus viene sfruttato dal prodotto per caricare le batterie; in caso di interruzione di corrente, il prodotto alimenta energia aggiuntiva dalle sue batterie.

## **3.3. Caricabatterie**

## **3.3.1. Batteria al piombo-acido**

#### **Algoritmo di carica adattiva a 4 fasi: massa - assorbimento - mantenimento - accumulo**

Il sistema di gestione adattiva a microprocessore della batteria può essere regolato per diversi tipi di batterie. La funzione adattiva regola automaticamente il processo di carica rispetto all'utilizzo della batteria.

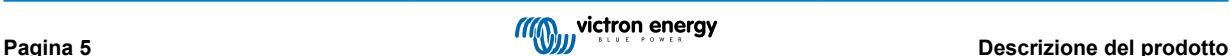

#### <span id="page-8-0"></span>**La giusta quantità di carica: tempo di assorbimento variabile**

In caso di scarica leggera, il tempo di assorbimento viene mantenuto breve per impedire il sovraccarico e la formazione eccessiva di gas. Dopo una scarica profonda, il tempo di assorbimento viene prolungato automaticamente in modo da garantire una ricarica completa della batteria.

#### **Prevenzione dei danni provocati da una quantità eccessiva di gas: la modalità BatterySafe**

Se per abbreviare il tempo di carica si opta per una corrente di carica elevata e per una tensione di assorbimento superiore, i danni da gassificazione eccessiva verranno evitati limitando automaticamente la velocità di aumento della tensione dopo il raggiungimento della tensione di gassificazione.

### **Minore manutenzione e invecchiamento quando la batteria non è utilizzata: modalità di accumulo**

La modalità di accumulo si attiva ogni volta che la batteria non viene scaricata per 24 ore. In tale modalità, la tensione di mantenimento si abbassa fino a 2,2 V/cella per ridurre al minimo la formazione di gas e la corrosione delle piastre positive. La tensione viene riportata al livello assorbimento una volta alla settimana per "compensare" la batteria. Questo processo impedisce la stratificazione dell'elettrolita e la solfatazione, cause principali dell'invecchiamento prematuro delle batterie.

### **Rilevamento della tensione batteria: la giusta tensione di carica**

Le perdite di tensione dovute alla resistenza dei cavi possono essere compensate utilizzando la funzione di rilevamento della tensione, che misura la tensione direttamente sul bus CC o sui morsetti della batteria.

#### **Compensazione della temperatura e della tensione**

Il sensore della temperatura (in dotazione al prodotto) serve a ridurre la tensione di carica in caso di innalzamento della temperatura della batteria. Questa funzione è particolarmente importante per le batterie che non richiedono manutenzione le quali, in caso contrario, rischiano di esaurirsi per sovraccarico.

## **3.3.2. Batterie Li-Ion**

#### **Batterie Lithium Battery Smart di Victron**

Utilizzare il BMS VE.Bus

## **3.3.3. Altre batterie Li-Ion**

Vedere [https://www.victronenergy.com/live/battery\\_compatibility:start](https://www.victronenergy.com/live/battery_compatibility:start)

## **3.3.4. Ulteriori informazioni sulle batterie e la carica delle batterie**

Il nostro libro "Energia Illimitata" offre ulteriori informazioni sulle batterie e sulla ricarica delle batterie, ed è disponibile gratuitamente sul nostro sito web: [https://www.victronenergy.it/support-and-downloads/technical-information.](http:// www.victronenergy.it/support-and-downloads/whitepapers)

Per ulteriori informazioni circa le caratteristiche di carica adattiva, si prega di consultare la pagina "Informazioni tecniche generali" del nostro sito.

## **3.4. ESS - Energy Storage Systems: reimmissione di energia nella rete**

Quando il prodotto è usato in una configurazione in cui alimenta l'energia alla rete, occorre abilitare la conformità del codice di rete selezionando l'opportuna impostazione del codice di rete per il Paese con lo strumento VEConfigure.

Dopo l'impostazione, è richiesta una password per disabilitare la conformità al codice di rete o modificarne i parametri. Contattare il Distributore Victron se si necessita questa password.

In base al codice di rete, essitono varie modalità di controllo della Potenza reattiva:

- Cos φ fisso
- Cos φ come funzione di P
- $\cdot$  O fissa
- Q come funzione della tensione in entrata

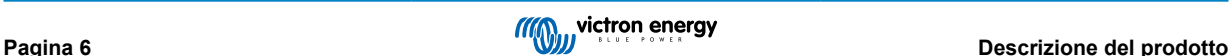

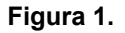

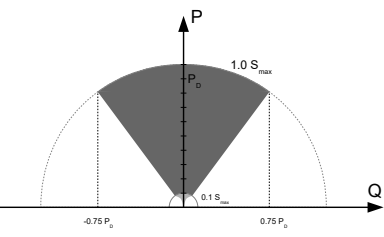

Capacità della Potenza Reattiva

Se il codice di rete locale non è supportato dal prodotto, occorre utilizzare un'interfaccia esterna certificata per allacciare il prodotto alla rete.

Il prodotto può anche essere utilizzato come inverter bidirezionale che opera in parallelo alla rete, integrato in un sistema progettato dal cliente (PLC o altro) che gestisce il circuito di controllo e la misurazione della rete,

### **Nota speciale su NRS-097 (Sud Africa)**

- 1. L'impedenza massima di rete consentita è di 0.28 Ω + j0.18 Ω
- 2. In caso di unità monofase multiple, l'inverter supplisce la richiesta di sbilanciamento solo se il Color Control GX forma parte dell'impianto.

#### **Note speciali su AS 4777.2 (Australia/Nuova Zelanda)**

1. In un impianti in cui la continuità del neutro verso il carico non può essere interrotta, l'installatore deve posizionare un cavo tra AC-in N e AC-out N. Inoltre, è necessario scegliere il codice di rete "Australia X: AS/NZS 4777.2:2020 stand-alone app. M (with N-bypass)". In questo caso il relè di terra rimane aperto e, in modalità passante (pass-through), non viene azionato il relè di neutro interno.

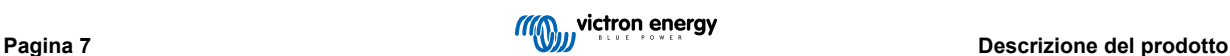

## <span id="page-10-0"></span>**4. Funzionamento**

## **4.1. Interruttore On/Off/Charger Only**

L'interruttore è posizionate nella parte inferiore del fondo destro del prodotto.

L'interruttore ha tre posizioni. La posizione centrale 0 corrisponde a Off. La posizione I corrisponde a On e la posizione II corrisponde a Charger Only.

Quando posizionato su "I / On" (spostato verso la parte frontale dell'unità), il prodotto si accende e l'inverter è pienamente funzionale.

Una eventuale tensione in CA collegata al morsetto "AC in" passa al morsetto "AC out", se conforme alle specifiche. L'inverter si spegne e il caricabatterie inizia la carica. A seconda della modalità del caricabatterie, si accende la modalità "bulk" (massa), "absorption" (assorbimento) o "float" (mantenimento).

Se la tensione al morsetto "AC-in" viene respinta, l'inverter si accende.

Quando l'interruttore si trova su "II / Charger Only" (solo caricabatterie), entra in funzione solamente il caricabatterie del Multi (con tensione di rete presente). In questa modalità anche la tensione di ingresso viene inviata al morsetto "AC out".

**NOTA:** Quando si desidera il funzionamento del solo caricabatterie, accertarsi di posizionare l'interruttore su "II / Charger Only". Tale accorgimento impedisce all'inverter di entrare in funzione in caso di interruzione della tensione di rete e, di conseguenza, impedisce alle batterie di scaricarsi.

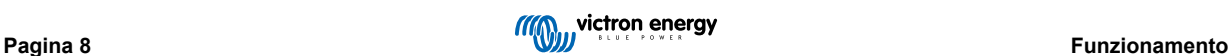

## <span id="page-11-0"></span>**5. Interfaccia GX LCD**

Lo schermo mostrerà informazioni utili sul sistema.

## **5.1. Comportamento acceso/spento**

Quando il prodotto si spegne mediante l'interruttore fisico del dispositivo o mediante i morsetti On/Off remoto, si spegne anche la scheda GX. Se si spegne il prodotto a distanza mediante un pannello digitale Multi Control, la scheda GX rimarrà accesa. Anche spegnendo l'inverter/caricabatterie dal menù GX, la scheda GX rimarrà accesa.

Infine, quando l'inverter/caricabatterie si spegne da solo in seguito a un allarme, come per batteria scarica o sovratemperatura, la scheda GX rimarrà accesa e funzionante.

## **5.2. Comportamento del pulsante**

Quando la GX Card è accesa, premendo il pulsante accanto allo schermo si aumenta la luminosità della retroilluminazione. La retroilluminazione si attenuerà nuovamente dopo 5 minuti.

Una volta attivata la retroilluminazione, premendo nuovamente il pulsante si navigherà fra le varie opzioni del display. Alcune opzioni appariranno automaticamente, mentre affinché ne appaiano altre si dovrà premere un pulsante.

## **5.3. Informazioni mostrate**

- Energia solare, Tensione e Stato di carica (se collegato)
- Codici dei motivi ESS/DVCC (se attivi)
- Rendimento solare giornaliero
- Stato di carica dell'Inverter/caricabatterie
- Stato di carica, Potenza e Tensione della batteria
- Indirizzo IP di rete e Tipo di connessione (se collegato).
- Ingresso CA e Potenza in uscita
- In un sistema a più fasi saranno disponibili ulteriori informazioni dell'ingresso e dell'uscita CA, ad es.
- Tensione e Potenza dell'ingresso CA Fase 1.
- Tensione e Potenza dell'uscita CA Fase 1
- Tensione e Potenza dell'ingresso CA Fase 2.
- Tensione e Potenza dell'uscita CA Fase 2.
- Tensione e Potenza dell'ingresso CA Fase 3.
- Tensione e Potenza dell'uscita CA Fase 3.

## **5.4. Visualizzazione codici di errore**

Se il sistema presenta un errore, il codice di tale errore apparirà sullo schermo. Lo schermo mostrerà i numeri del codice errore del VE.Bus e i codici errore del MPPT (se collegato).

Le informazioni di base sui Codici errore del VE.Bus si trovano nella sezione Indicazioni degli Errori.

Per ulteriori dettagli riguardo i codici erroe, vedere:

[Codici di errore VE.Bus](https://www.victronenergy.com/live/ve.bus:ve.bus_error_codes)

[Codici di errore MPPT](https://www.victronenergy.com/live/mppt-error-codes)

L'errore rimarrà visibile finché non si risolva.

## <span id="page-12-0"></span>**6. Progettazione modulo FV**

## **6.1. Dimensionamento del modulo**

Raccomandiamo di utilizzare il [Calcolatore delle dimensioni del MPPT, disponibile nel nostro sito web](https://www.victronenergy.it/solar-charge-controllers)

- Il regolatore funziona solo se la tensione fotovoltaica supera la tensione della batteria (Vbat).
- La tensione fotovoltaica deve superare Vbat + 5 V perché il regolatore si avvii. Successivamente la tensione fotovoltaica minima sarà Vbat + 1 V.
- La tensione massima del Pannello fotovoltaico a circuito aperto è di 250 V.
- La corrente massima del Pannello fotovoltaico in corto circuito è di 35 V.

Ad esempio:

- Numero minimo di celle in serie: 144 (4 x pannelli da 12 V o 2 x pannelli da 24 V in serie).
- Massimo: 360 celle (10 x pannelli da 12 V o 5 x pannelli da 24 V in serie).

*Osservazione: a bassa temperatura, la tensione a circuito aperto di un pannello a 360 celle potrebbe superare i 250 V, secondo le condizioni ambiente e le specifiche delle celle. In questo caso, si deve ridurre il numero di celle in serie.*

Il componente MPPT dell'EasySolar-II GX è pre-programmato per soddisfare i requisiti della tensione nominale batteria dell'inverter/caricabatterie incluso. Oltre ai parametri di carica dell'inverter/caricabatterie, potrebbe essere necessario programmare anche dei parametri di carica della tensione batteria specifici.

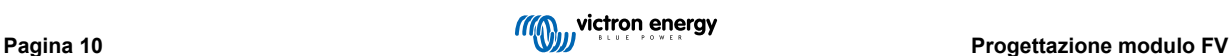

## <span id="page-13-0"></span>**7. Accesso ai Punti di Connessione**

Si può accedere a tutte le connessioni elettriche rimuovendo la piastra inferiore. Vedere le foto a continuazione per l'EasySolar-II GX 3K e 5K con la piastra inferiore rimossa.

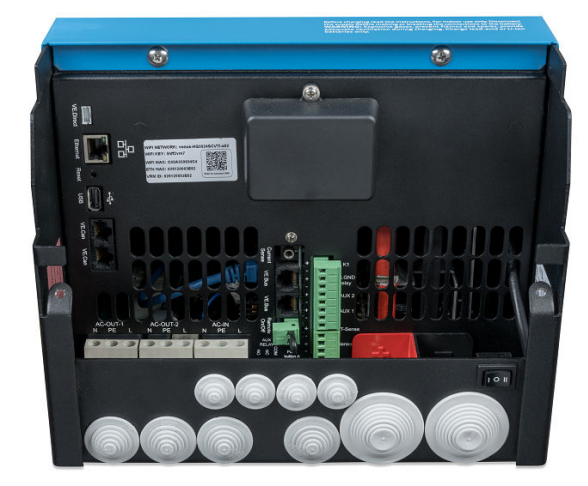

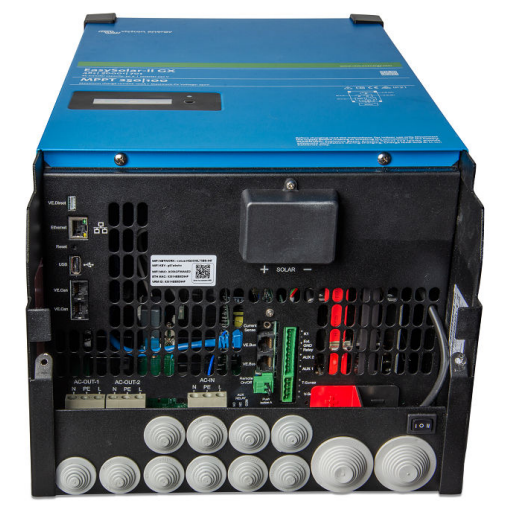

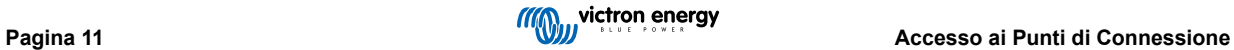

## <span id="page-14-0"></span>**8. Installazione**

Questo prodotto contiene tensioni potenzialmente pericolose. Deve essere installato solamente sotto la supervisione di un installatore qualificato e che abbia ricevuto l'opportuna formazione, in base alle leggi locali. Si prega di contattare Victron Energy per ulteriori informazioni o per l'opportuna formazione

## **8.1. Ubicazione**

Installare il prodotto in luogo asciutto, ben ventilato e il più possibile vicino alle batterie. Attorno al prodotto deve essere lasciato uno spazio libero di almeno 10 cm per consentirne il raffreddamento.

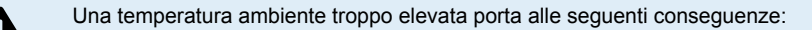

- Durata di vita ridotta.
- Corrente di carica ridotta.
- Potenza di picco ridotta o arresto completo dell'inverter. Mai posizionare il dispositivo direttamente sopra le batterie.

Il prodotto è predisposto per il montaggio a muro. Ai fini del montaggio, infatti, nella sezione posteriore della custodia si trovano due fori ed un gancio (vedere appendice G). Il dispositivo può essere montato in posizione sia orizzontale che verticale. Per un raffreddamento ottimale, si consiglia il posizionamento verticale.

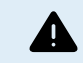

Dopo l'installazione deve essere possibile accedere alle parti interne del prodotto.

Ridurre al minimo la distanza tra il prodotto e la batteria, in modo da ridurre al massimo la perdita di tensione dei cavi.

Ai fini della sicurezza, installare il presente prodotto in un ambiente termo-resistente. Accertarsi che nelle immediate vicinanze non vi siano sostanze chimiche, elementi in materiale sintetico, tende e altri materiali tessili, ecc.

## **8.2. Collegamento dei cavi della batteria**

Per sfruttare a pieno il potenziale del prodotto, utilizzare batterie con capacità sufficiente e cavi di collegamento della batteria con una sezione adeguata. Fare riferimento alla tabella seguente:

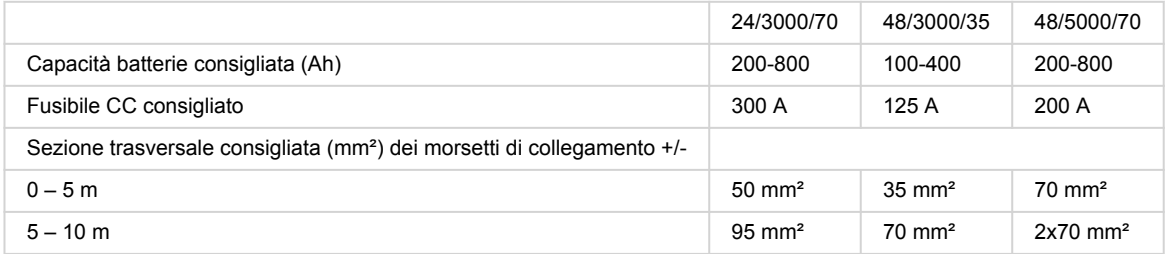

Annotazione: La resistenza interna è il fattore più importante quando si lavora con batterie a bassa capacità. Consultare il fornitore o le sezioni pertinenti della pubblicazione 'Energy Unlimited', scaricabile dal nostro sito internet.

## **8.3. Procedura di collegamento della batteria**

Per collegare i cavi della batteria, procedere come segue:

Utilizzare una chiave di serraggio dinamometrica con chiave a bussola isolata per evitare di cortocircuitare la batteria. Evitare di mettere in cortocircuito i cavi della batteria.

Al momento di effettuare le connessioni elettriche, bisogna prestare particolari cure e attenzioni. La corretta polarità deve essere confermata mediante un multimetro prima della connessione. Collegare una batteria con una polarità erronea provoca la distruzione del dispositivo e non è coperta dalla garanzia.

<span id="page-15-0"></span>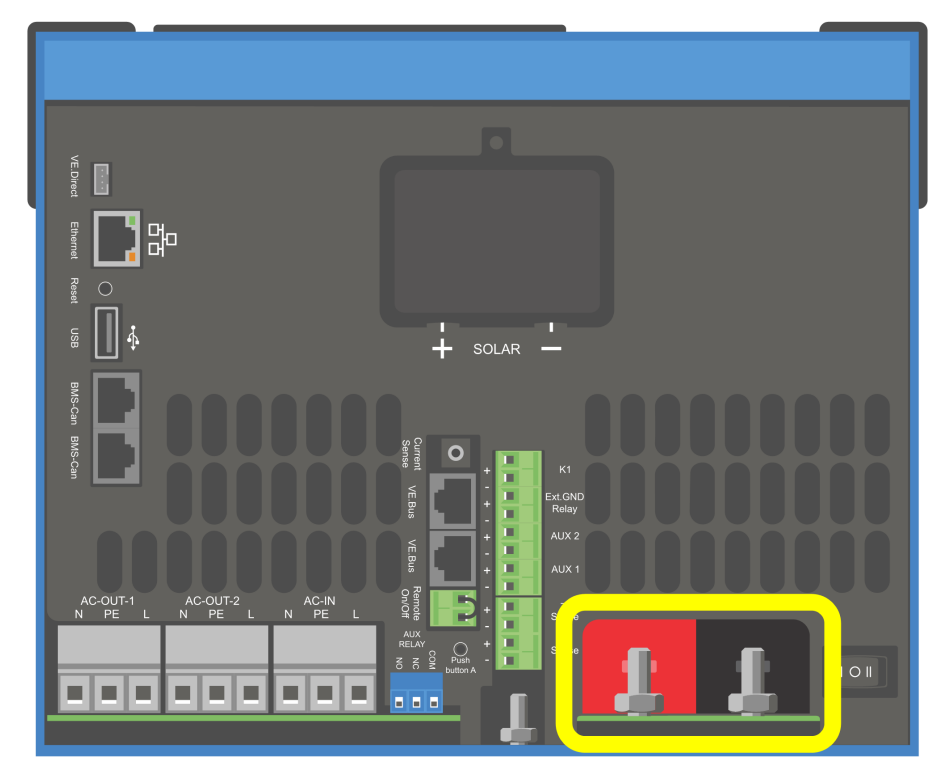

- Collegare i cavi della batteria: Prima il cavo e poi il cavo +. Prestare attenzione, giacché potrebbero saltare alcune scintille durante il collegamento della batteria.
- Serrare i dadi in base alla coppia indicata per determinare una resistenza di contatto minima.

## **8.4. Collegamento del modulo fotovoltaico**

- 1. Confermare la corretta polarità del FV
- 2. Rimuovere la copertura della connessione Fotovoltaica
- 3. Collegare il modulo fotovoltaico ai bulloni solari M6

NOTA: se connesso con polarità inversa, la tensione del FV cade e il regolatore si riscalda ma non carica batteria.

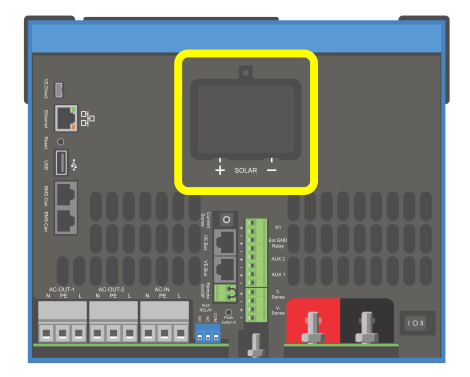

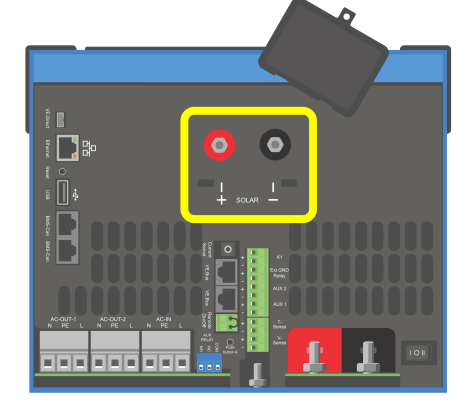

## <span id="page-16-0"></span>**8.5. Connessione del cablaggio CA**

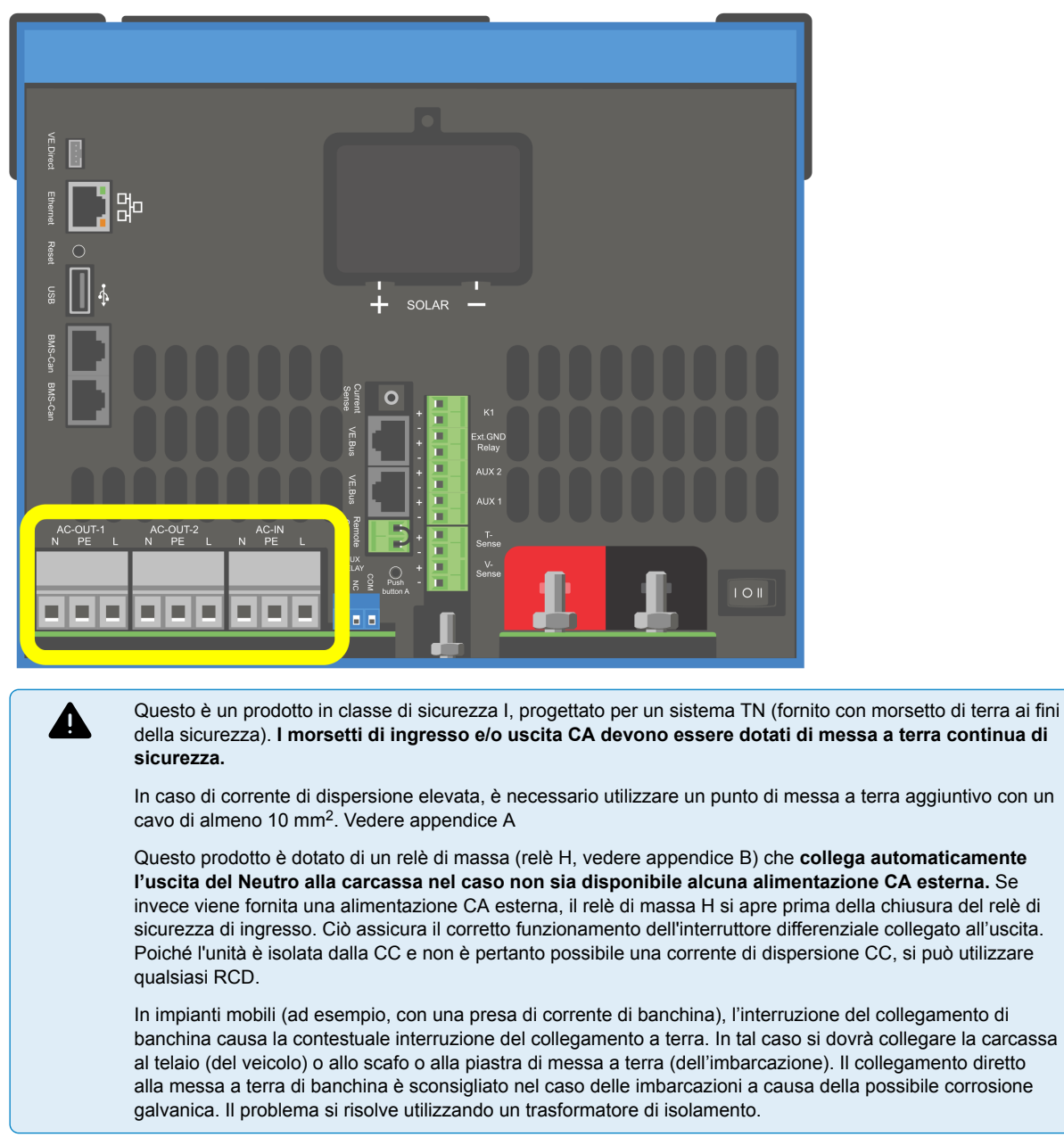

La morsettiera si trova sul circuito stampato, vedere Appendice A.

#### **Quando si collega la CA, non invertire il neutro e la fase.**

- **AC-in** Il cavo dell'ingresso CA può essere collegato alla morsettiera "AC-in". Da sinistra a destra: "N" (neutro), "PE" (terra) e "L" (fase). **L'ingresso CA deve essere protetto da un fusibile o da un disgiuntore magnetico da 32 A o meno e la sezione del cavo deve essere dimensionata di conseguenza**. Se l'alimentazione CA dell'ingresso ha portata inferiore, il fusibile o il disgiuntore magnetico deve essere dimensionato in funzione di essa. La sezione del connettore di terra deve avere almeno le stesse dimensioni dei conduttori CA.
- **AC-out-1** Il filo dell'uscita in CA può essere collegato direttamente alla morsettiera "AC-out". Da sinistra a destra: "N" (neutro), "PE" (terra) e "L" (fase) Grazie alla funzione PowerAssist, il Multi può arrivare ad aggiungere la sua potenza nominale (ad es. 3000 / 230 = 13 A) all'uscita quando è richiesta la potenza di picco. Assieme a una corrente di ingresso massima di 32 A, ciò significa che l'uscita potrà fornire fino a 32 + 13 = 45 A. È necessario integrare in serie con l'uscita anche un interruttore differenziale e un fusibile o disgiuntore magnetico con portata adeguata al carico previsto, mentre la sezione del filo va dimensionata di conseguenza.
- **AC-out-2** È disponibile una seconda uscita, in grado di scollegare il proprio carico se la batteria entra in funzione. A questi morsetti sono collegati apparecchi che possono funzionare solamente se è disponibile tensione CA in AC-in-1, ad es. uno scaldabagno elettrico o un condizionatore d'aria. Il carico su AC-out-2 viene scollegato immediatamente quando l'inverter/ caricabatterie passa al funzionamento con batteria. Quando l'alimentazione CA diventa disponibile in AC-in-1, il carico in AC-out-2 viene ricollegato con un ritardo di circa 2 minuti. Ciò consente al generatore di stabilizzarsi.

## <span id="page-17-0"></span>**8.6. Collegamenti opzionali**

Sono inoltre possibili alcuni collegamenti opzionali:

## **8.6.1. Controllo remoto**

Il controllo remoto del prodotto si può ottenere nei due modi seguenti:

- Tramite interruttore esterno (morsetto di collegamento M, vedere Appendice A). Funziona solamente se l'interruttore del dispositivo è impostato su "on".
- Tramite pannello digitale Multi Control (collegato ad uno dei due connettori RJ45 L, vedere Appendice A). Funziona solamente se l'interruttore del dispositivo è impostato su "on".

Il pannello digitale Multi Control è dotato di una manopola girevole, tramite la quale è possibile impostare la corrente massima dell'ingresso in CA: vedere PowerControl e PowerAssist.

### **8.6.2. Relè programmabile**

Il relè può essere programmato per tutti gli altri tipi di applicazione, come, ad esempio, per la funzione da relè di avviamento di un generatore.

## **8.6.3. Porte di ingresso/uscita analogiche/digitali programmabili**

Il prodotto è dotato di 2 porte di ingresso/uscita analogiche/digitali.

Queste porte possono essere utilizzate a diversi fini. Un'applicazione è la comunicazione con il BMS di una batteria al litio.

## **8.6.4. Sensore della tensione (morsetto di collegamento J, vedere appendice A)**

Per compensare eventuali perdite sui cavi durante la carica, si può effettuare il collegamento di due cavi sensore con i quali è possibile misurare la tensione sulla batteria o eventualmente sui punti di distribuzione positivo e negativo. Utilizzare un cavo con sezione trasversale di 0,75 mm².

Durante la carica della batteria, l'inverter/caricabatterie compensa un calo di tensione sui cavi CC di massimo 1 Volt (ad es., 1 V sul collegamento positivo ed 1 V su quello negativo). Se il calo di tensione rischia di eccedere 1 V, la corrente di carica viene limitata in modo da limitare anche il calo di tensione ad 1 V.

## **8.6.5. Sensore della temperature (morsetto di collegamento J, vedere appendice A)**

Per una carica a compensazione di temperatura, è possibile collegare il sensore di temperatura (in dotazione con l'inverter/ caricabatterie). Il sensore è isolato e deve essere montato sul morsetto negativo della batteria.

## **8.6.6. Collegamenti paralleli**

È necessario utilizzare unità identiche per sistemi trifase e in parallelo. In questo caso, essendo consentito un solo dispositivo GX per ogni sistema, se si vuole collegare in parallelo e/o in trifase con questo prodotto, si deve trovare lo stesso modello di MultiPlus-II da associare.

Per ottenere un aiuto nel trovare unità identiche, in alternativa si può usare un MultiPlus-II per sistemi in parallelo e trifase e un dispositivo GX esterno.

Si possono collegare in parallelo fino a sei unità. Se si collega questo prodotto con un MultiPlus-II in un sistema in parallelo, si dovranno soddisfare i seguenti requisiti:

Ω

È fondamentale che il morsetto negativo della batteria fra le unità sia sempre collegato. Non è consentito usare un fusibile o un interruttore differenziale sul negativo.

- Tutte le unità devono essere collegate alla stessa batteria
- Numero massimo di unità collegate in parallelo: sei.
- I dispositivi devono essere identici (oltre al GX) ed avere lo stesso firmware.
- Uguale lunghezza e sezione dei cavi di collegamento in CC tra i dispositivi.
- In caso di utilizzo di punti di distribuzione in CC positivi e negativi, la sezione del collegamento tra le batterie e il punto di distribuzione di CC deve equivalere almeno alla somma delle sezioni necessarie per i collegamenti tra il punto di distribuzione e le unità.
- Collegare sempre i cavi del polo negativo della batteria, prima di collocare i cavi del UTP.
- <span id="page-18-0"></span>• Collocare le unità in modo che siano vicine tra loro ma lasciare almeno 10cm di spazio sotto, sopra e ai lati delle unità per consentire una corretta aerazione.
- Collegare i cavi UTP direttamente da una unità all'altra (e al pannello remoto). Non sono ammesse scatole di collegamento o di distribuzione.
- È possibile collegare al **sistema** un solo dispositivo di comando remoto (pannello o interruttore). Ciò significa, un solo GX. Se si devono collegare in parallelo o trifase vari modelli GX, è necessario scollegare prima la connessione interna fra la scheda GX e gli altri componenti. Per questa ragione, in questo tipo di sistemi, si raccomanda di utilizzare i modelli MultiPlus senza GX integrato.

## **8.6.7. Funzionamento trifase**

È possibile utilizzare il prodotto anche in configurazione trifase a Y. Per tale configurazione viene realizzato un collegamento tra i dispositivi per mezzo di cavi di rete RJ45 UTP standard (gli stessi utilizzati per il funzionamento in parallelo). Il **sistema** richiederà una successiva configurazione.

Pre-requisiti: vedere la sezione Rilevamento della tensione

- 1. Nota: il prodotto non ammette la configurazione trifase a delta (Δ).
- 2. Quando si seleziona il codice di rete AS4777.2 nel VEConfigure, in un sistema trifase sono consentite solo 2 unità in parallelo per fase.

Per dettagli particolareggiati riguardo la configurazione in parallelo e trifase, parlare sempre prima con il distributore Victron e leggere questo manuale specifico:

[https://www.victronenergy.com/live/ve.bus:manual\\_parallel\\_and\\_three\\_phase\\_systems](https://www.victronenergy.com/live/ve.bus:manual_parallel_and_three_phase_systems)

## **8.6.8. Collegamento al Portale VRM**

Il collegamento del prodotto al VRM richiede una connessione internet. Questa può essere mediante Wi-Fi o, preferibilmente, con collegamento diretto tramite cavo Ethernet a un router connesso a Internet.

Il sito del VRM è indicato su un adesivo apposto nella parte dei collegamenti tramite cavo del dispositivo.

Per ulteriori informazioni su come impostare il VRM, fare riferimento al [manuale VRM Getting Started.](https://www.victronenergy.com/live/vrm_portal:getting_started)

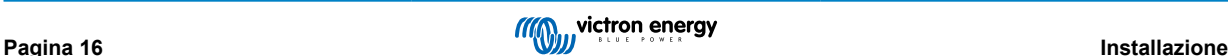

## <span id="page-19-0"></span>**9. Configurazione**

#### **Questa sezione è pensata soprattutto per applicazioni autonome**

**Per i sistemi Energy Storage Systems (ESS) collegati alla rete vedere** <https://www.victronenergy.com/live/ess:start>

- Le impostazioni devono essere cambiate solo da un installatore qualificato e che abbia ricevuto l'opportuna formazione, in base alle leggi locali. Si prega di contattare Victron per ulteriori informazioni o per l'opportuna formazione.
- Leggere attentamente le istruzioni prima di procedere alle modifiche.
- Durante l'impostazione del caricatore, l'ingresso CA deve essere rimosso.

## **9.1. Impostazioni standard: pronto per l'uso**

Al momento della consegna, il prodotto è regolato sulle impostazioni di fabbrica standard. Generalmente, le impostazioni sono regolate per garantire il funzionamento dell'unità in solitario.

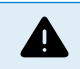

È possibile che la tensione di carica standard della batteria non sia adeguata alle vostre batterie! Consultare la documentazione fornita dal produttore o contattare il fornitore della batteria!

#### **Impostazioni di fabbrica standard**

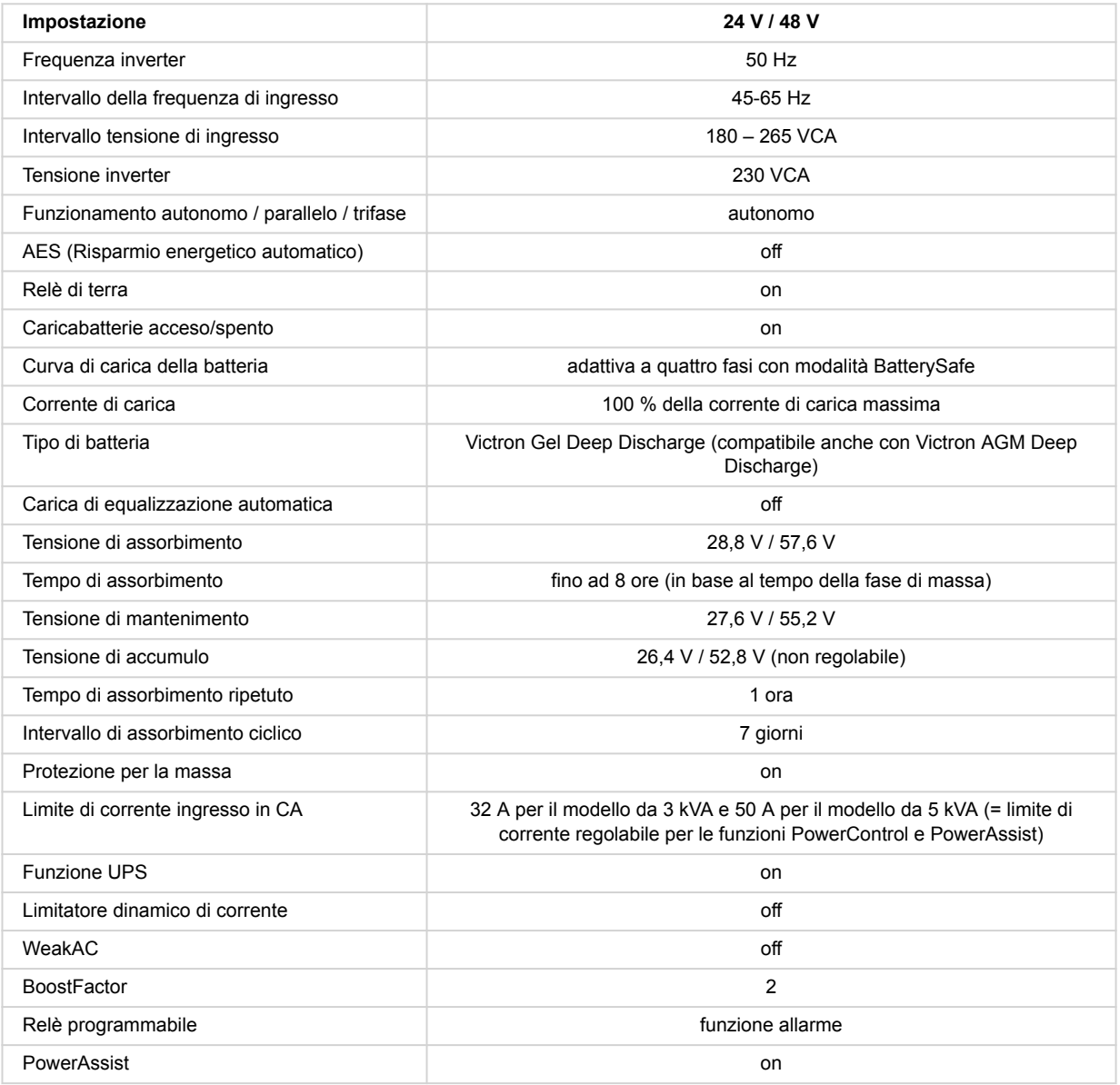

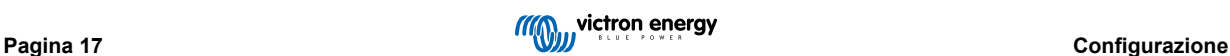

## <span id="page-20-0"></span>**9.2. Spiegazione delle impostazioni**

Qui di seguito vengono spiegate brevemente le impostazioni non intuitive. Per ulteriori informazioni si rimanda ai file di aiuto contenuti nei programmi di configurazione.

#### **Frequenza inverter**

Frequenza in uscita se non vi è CA in ingresso.

Possibilità di regolazione: 50 Hz; 60 Hz

### **Intervallo della frequenza di ingresso**

Intervallo della frequenza di ingresso accettato. Il prodotto si sincronizza entro questo intervallo con la frequenza di ingresso in CA. La frequenza di uscita diventa quindi equivalente a quella di ingresso.

Possibilità di regolazione: 45 – 65 Hz; 45 – 55 Hz; 55 – 65 Hz

#### **Intervallo tensione di ingresso**

Intervallo della tensione accettato. Il prodotto si sincronizza entro questo intervallo con l'ingresso in CA. La tensione di uscita diventa quindi equivalente a quella di ingresso.

Possibilità di regolazione:

Limite inferiore: 180 – 230 V

Limite superiore: 230 – 270 V

**Nota:** l'impostazione standard del limite inferiore di 180 V è prevista per il collegamento ad una rete elettrica debole o ad un generatore con uscita in corrente alternata instabile. Questa impostazione può provocare una chiusura del sistema quando è collegato a un "generatore CA sincrono, con tensione regolata esternamente, autoeccitato, senza spazzola" (generatore AVR sincrono). La maggior parte dei generatori con portata di 10 kVA o superiore sono generatori AVR sincroni. La chiusura è avviata quando il generatore è arrestato e perde giri mentre l'AVR "cerca" simultaneamente di mantenere la tensione di uscita del generatore a 230 V.

La soluzione consiste nell'aumentare l'impostazione del limite inferiore a 210 VCA (l'uscita dei generatori AVR è in genere molto stabile) o nello scollegare il prodotto dal generatore quando viene emesso un segnale di arresto del generatore (con l'aiuto di un contatore CA installato in serie con il generatore).

#### **Tensione inverter**

Tensione di uscita durante il funzionamento della batteria.

Possibilità di regolazione: 210 – 245 V

#### **Funzionamento autonomo/ parallelo/ impostazione bi-trifase**

Utilizzando più dispositivi, è possibile:

- aumentare la potenza totale dell'inverter (più dispositivi in parallelo)
- creare un sistema split-phase con un auto-trasformatore separato: vedere il manuale e il foglio tecnico dell'auto-trasformatore VE
- creare una sistema trifase.

Le impostazioni standard del prodotto si intendono per un solo dispositivo con funzionamento autonomo.

#### **AES (Risparmio energetico automatico)**

Se questa impostazione è attiva, il consumo di energia durante il funzionamento a vuoto e con carico minimo diminuisce di circa il 20 % con una minima "riduzione di ampiezza" della tensione sinusoidale. Applicabile solamente alla configurazione di funzionamento autonomo.

#### **Modalità Search (ricerca)**

Invece della modalità AES, si può selezionare anche la **modalità di ricerca**. Se la modalità di ricerca è su 'on', il consumo di energia durante il funzionamento a vuoto diminuisce di circa il 70 %. In questa modalità il prodotto, durante il funzionamento come inverter, si spegne in caso di operazione a vuoto o condizioni di carico minimo e si riaccende brevemente ogni due secondi. Se la corrente di uscita supera un livello predeterminato, l'inverter continuerà a funzionare. Altrimenti si disattiverà nuovamente.

È possibile impostare i livelli di carico "shut down"'spegnimento' e 'remain on' (funzionamento continuo) della modalità Search tramite il VEConfigure.

Le impostazioni di fabbrica sono:

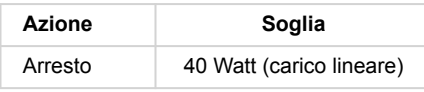

<span id="page-21-0"></span>Accensione | 100 Watt (carico lineare)

#### **Relè di massa (vedere l'Appendice B)**

Con questo relè, il conduttore neutro dell'uscita in CA viene messo a terra sul telaio ogni volta che i relè di protezione contro il ritorno di energia sono aperti. Ciò assicura il corretto funzionamento degli interruttori differenziali dell'uscita. Se necessario, esiste anche la possibilità di collegare un relè di massa esterno (per la realizzazione di un sistema split phase con autotrasformatore separato) Vedere Appendice A.

#### **Algoritmo di carica della batteria**

L'impostazione standard è quella "adattiva a quattro fasi con modalità BatterySafe".

Questo è l'algoritmo di carica consigliato per le batterie al piombo-acido. Per ulteriori caratteristiche consultare i file di aiuto, contenuti nei programmi di configurazione del software.

#### **Tipo di batteria**

L'impostazione standard è la più adeguata per le batterie tipo Victron Gel Deep Discharge, Gel Exide A200 e per le batterie stazionarie a piastre tubolari (OPzS). Questa impostazione può essere utilizzata in molte altre batterie: ad es. Victron AGM Deep Discharge, altre batterie AGM e molti altri tipi di batterie piatte a liquido elettrolita.

Con VEConfigure l'algoritmo di carica può essere regolato a qualsiasi tipo di batteria (nichel-cadmio, litio)

#### **Tempo di assorbimento**

Nell'impostazione standard "quattro fasi adattativo con modalità BatterySafe", il tempo di assorbimento dipende dal tempo della prima fase di carica (curva di carica adattativa), per caricare la batteria in modo ottimale.

#### **9.2.1. Equalizzazione**

Le batterie da trazione hanno bisogno di ricevere regolarmente una carica aggiuntiva. In modalità equalizzazione, il prodotto eroga una carica con tensione più elevata per un'ora (4 V per una batteria da 48 V). La corrente di carica viene poi limitata a ¼ del valore impostato.

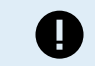

La modalità di equalizzazione fornisce una tensione di carica superiore a quella tollerata dalla maggior parte dei dispositivi a corrente continua. Scollegare tali dispositivi prima che venga eseguita la carica aggiuntiva.

#### **Carica di equalizzazione automatica**

Questa impostazione è pensata per le batterie da trazione a piastre tubolari a elettrolita liquido o OPzS. Durante l'assorbimento, il limite di tensione aumenta fino a 2,83 V/cella (68 V per una batteria da 48 V) una volta che la corrente di carica sia scesa al di sotto del 10 % della massima corrente impostata.

Vedere la "curva di carica di batteria da trazione a piastra tubolare" su VEConfigure.

#### **Tensione di storage, tempo di assorbimento ripetuto, intervallo di ripetizione dell'assorbimento**

Vedere Appendice E.

#### **Protezione per la prima fase di carica**

Quando questa impostazione è attiva, il tempo di carica per la prima fase di carica è limitato a 10 ore. Un tempo di carica superiore potrebbe essere sintomo di un errore di sistema (ad es. una cella della batteria in cortocircuito).

#### **Limite di corrente ingresso in CA**

Quelle che seguono sono le impostazioni del limite di corrente che fanno entrare in funzione il PowerControl ed il PowerAssist.

Intervallo del limite di corrente in ingresso in CA con l'impostazione PowerAssist attiva:

Modelli da 3 kVA, da un minimo di 3,7 A a un massimo di 32 A

Modelli da 5 kVA, da un minimo di 5,7 A a un massimo di 50 A

Impostazione di fabbrica: i valori massimi.

#### **Funzione UPS**

Se questa impostazione è attiva e la CA in ingresso si interrompe, il prodotto passa alla modalità inverter praticamente senza subire alcun arresto.

La tensione di uscita di alcuni generatori di piccole dimensioni è troppo instabile o distorta per consentire l'utilizzo di questa impostazione: il prodotto passerebbe continuamente alla modalità inverter. Per tale motivo l'impostazione si può disattivare. Il prodotto risponderà allora con minor rapidità alle oscillazioni di tensione di ingresso in CA. Il tempo di commutazione al funzionamento come inverter sarà dunque leggermente più elevato ma la maggior parte delle apparecchiature (computer, orologi o elettrodomestici in generale) non ne risentirà affatto.

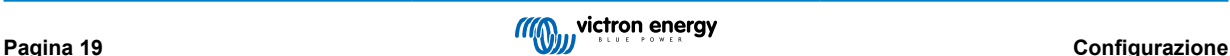

<span id="page-22-0"></span>**Raccomandazioni:** Disattivare la funzionalità UPS in caso di mancata sincronizzazione del prodotto o di continua commutazione alla modalità inverter.

Questa impostazione viene utilizzata spesso anche per i generatori di tipo "classico", che rispondono lentamente alle variazioni improvvise del carico.

#### **Limitatore dinamico di corrente**

È stato previsto per i generatori, giacché la tensione in CA è generata tramite un inverter statico (i cosiddetti "generatori ad inverter"). In questi generatori, l'rpm del motore è ridotto in caso di carichi bassi: questo riduce il rumore, il consumo di carburante e l'inquinamento. Lo svantaggio è che la tensione in uscita subirà un intenso calo o si azzererà del tutto in caso di improvviso aumento del carico. Un carico maggiore potrà essere alimentato solamente dopo che il motore sia entrato in regime.

Se questa impostazione è attiva, il dispositivo inizierà ad alimentare energia aggiuntiva ad un livello basso di uscita del generatore e consentirà gradualmente al generatore di fornire più alimentazione fino al raggiungimento del limite di corrente impostato. Ciò consente al motore del generatore di entrare a regime.

Questa impostazione viene utilizzata spesso anche per i generatori di tipo "classico", che rispondono lentamente alle variazioni improvvise del carico.

#### **Weak AC**

Una forte distorsione della tensione di ingresso può comportare un funzionamento difficoltoso o addirittura nullo del caricabatterie. Se si è impostato WeakAC, il caricabatterie sopporta sì una tensione molto distorta, ma al costo di una grande distorsione della corrente di ingresso.

**Raccomandazione:** Attivare la funzione WeakAC se il caricabatterie sta caricando a fatica o non sta caricando affatto (cosa per altro assolutamente rara!). Se necessario, attivare contemporaneamente anche il limitatore dinamico di corrente e ridurre la corrente di carica massima per scongiurare un sovraccarico del generatore.

**Nota:** quando è attivo WeakAC, la corrente di carica massima viene ridotta del 20 % circa.

**BoostFactor** Questo valore regola il comportamento del PowerAssist. Se si verificano problemi riguardanti il PowerAssist (ad es., sovraccarico), consultare uno specialista formato da Victron Energy, prima di tentare di modificarlo.

### Relè programmabile

Il relè può essere programmato per tutti gli altri tipi di applicazione, come, ad esempio, per la funzione da relè di avviamento di un generatore.

#### **Uscita in CA ausiliaria (AC-out-2)**

Pensata per carichi non critici e direttamente collegati all'entrata CA. Con misurazione della corrente per attivare il PowerAssist.

## **9.3. Inverter/caricabatterie**

Per ulteriori informazioni riguardo la configurazione del componente Inverter/Caricabatterie del EasySolar-II GX, si prega di vedere i [Manuali del MultiPlus-II](https://www.victronenergy.it/inverters-chargers/multiplus-ii#manuals)

La funzione di programmazione completa dell'Inverter/Caricabatterie richiede l'utilizzo di un computer portatile con [VEConfigure](https://www.victronenergy.it/media/pg/VEConfigure_Manual/it/index-it.html). È possibile effettuare una configurazione limitata mediante [VictronConnect](https://www.victronenergy.it/media/pg/VE.Bus_Configuration_Guide/it/index-it.html)

## **9.4. Regolatore di carica SmartSolar MPPT 250/70**

Il Caricatore Solare è configurato tramite VictronConnect. Il modo più semplice di collegare il Caricatore Solare è tramite Bluetooth. Questo collegamento è compatibile con Android, iOS e macOS. Attualmente, la connettività Bluetooth non è supportata da Windows.

Se fosse necessario utilizzare Windows, scollegare il cavo VE.Direct dal Caricatore Solare e usare un [cavo di interfaccia USB](https://www.victronenergy.it/accessories/ve-direct-to-usb-interface) [VE.Direct](https://www.victronenergy.it/accessories/ve-direct-to-usb-interface) per il portatile Windows. Dopo aver terminato, ricollegare il cavo VE.Direct che va dal dispositivo interno GX al Caricatore Solare.

Per la documentazione completa riguardo il MPPT integrato nel EasySolar-II GX, si prega di fare riferimento ai seguenti documenti:

[Documentazione BlueSolar MPPT 250/70](https://www.victronenergy.it/solar-charge-controllers/smartsolar-250-85-250-100#manuals)

[Manuale VictronConnect](https://www.victronenergy.it/media/pg/VictronConnect_Manual/it/index-it.html)

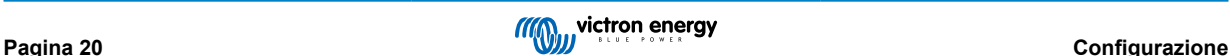

## <span id="page-23-0"></span>**10. Manutenzione**

Il presente prodotto non richiede manutenzione specifica. Sarà sufficiente controllare annualmente tutti i collegamenti.

Evitare che il dispositivo venga a contatto con umidità, olio, fuliggine o vapori e pulirlo regolarmente.

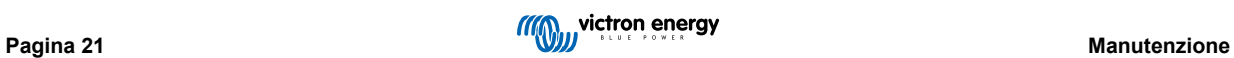

## <span id="page-24-0"></span>**11. Risoluzione dei problemi**

Tramite le procedure che seguono si potrà identificare rapidamente la maggior parte degli errori. Se non è possibile risolvere l'errore, contattare il fornitore Victron Energy.

## **11.1. Indicazioni di errore generali**

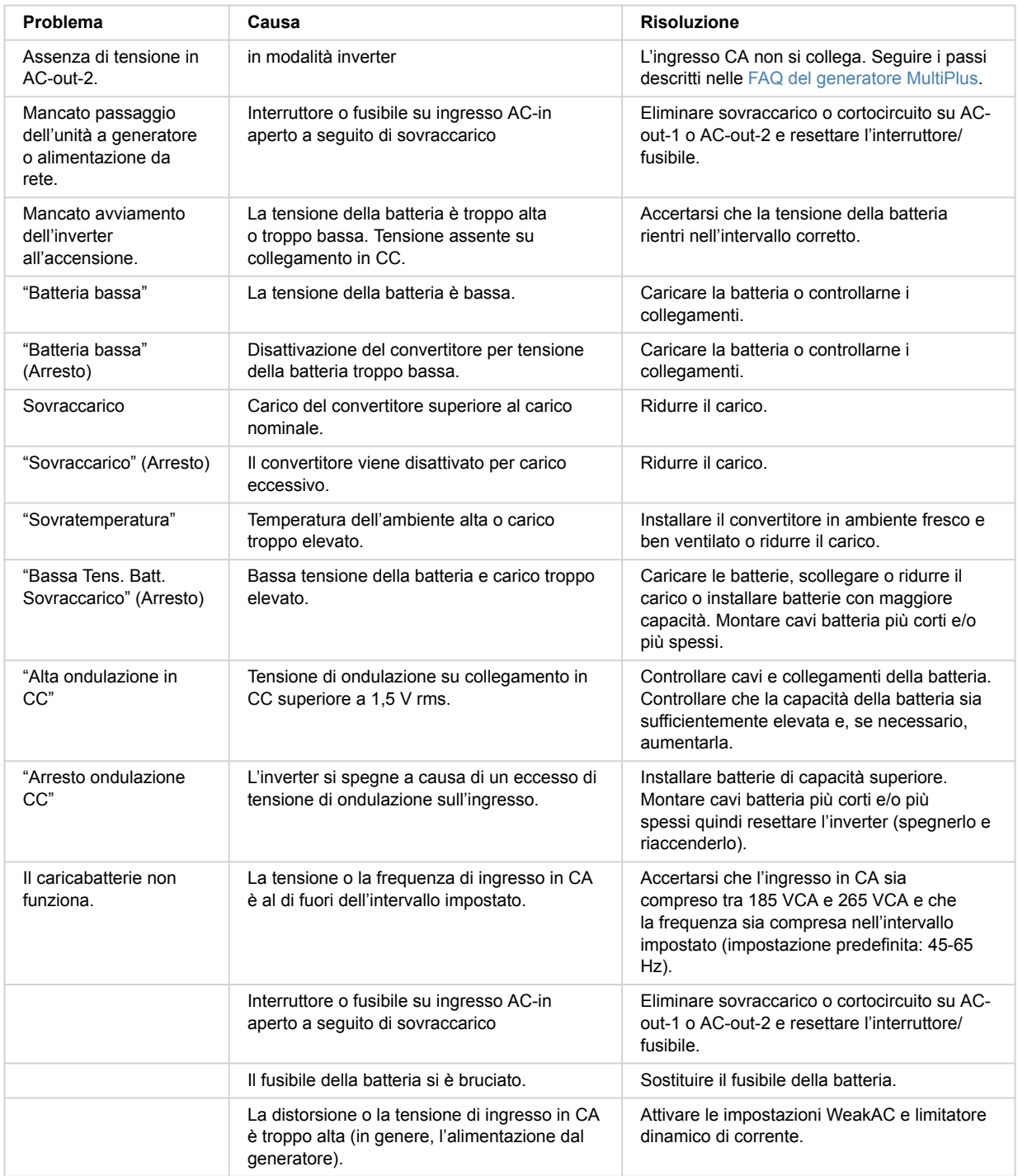

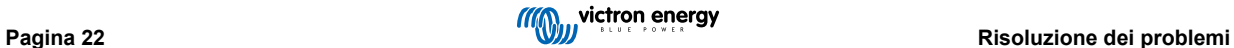

<span id="page-25-0"></span>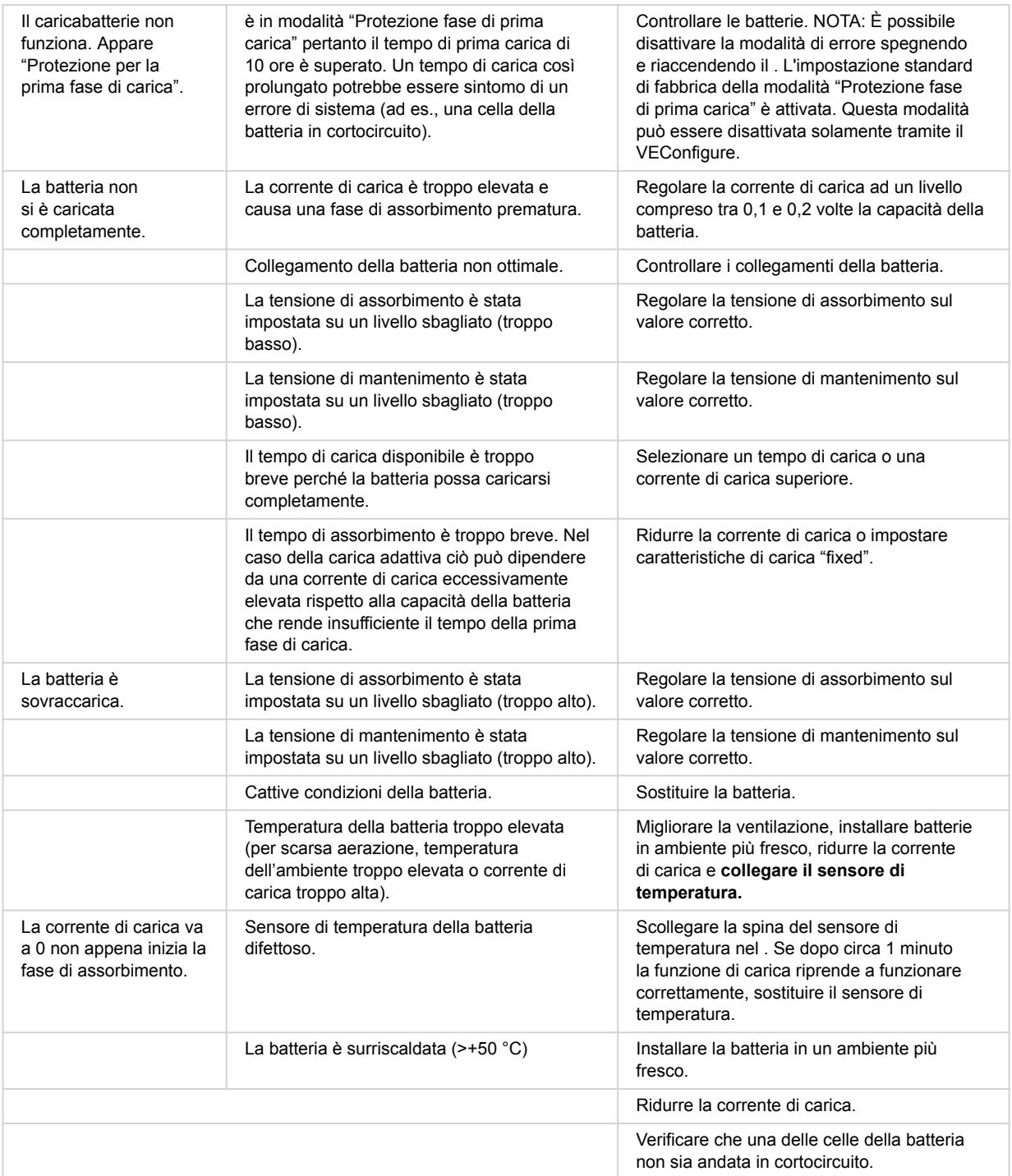

## **11.2. Codici errore di VE.Bus**

Un sistema VE.Bus può visualizzare vari codici di errore. Questi codici appaiono sullo schermo frontale del GX.

Per interpretare correttamente un codice di errore VE.Bus, consultare la documentazione dei codici di errore VE.Bus

[https://www.victronenergy.com/live/ve.bus:ve.bus\\_error\\_codes.](https://www.victronenergy.com/live/ve.bus:ve.bus_error_codes)

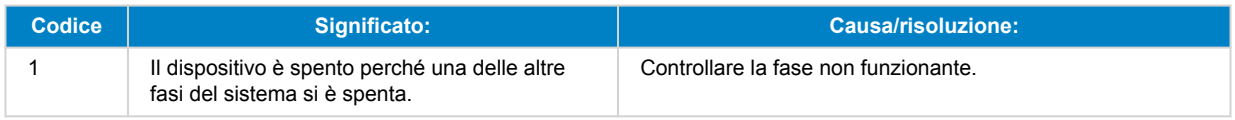

<span id="page-26-0"></span>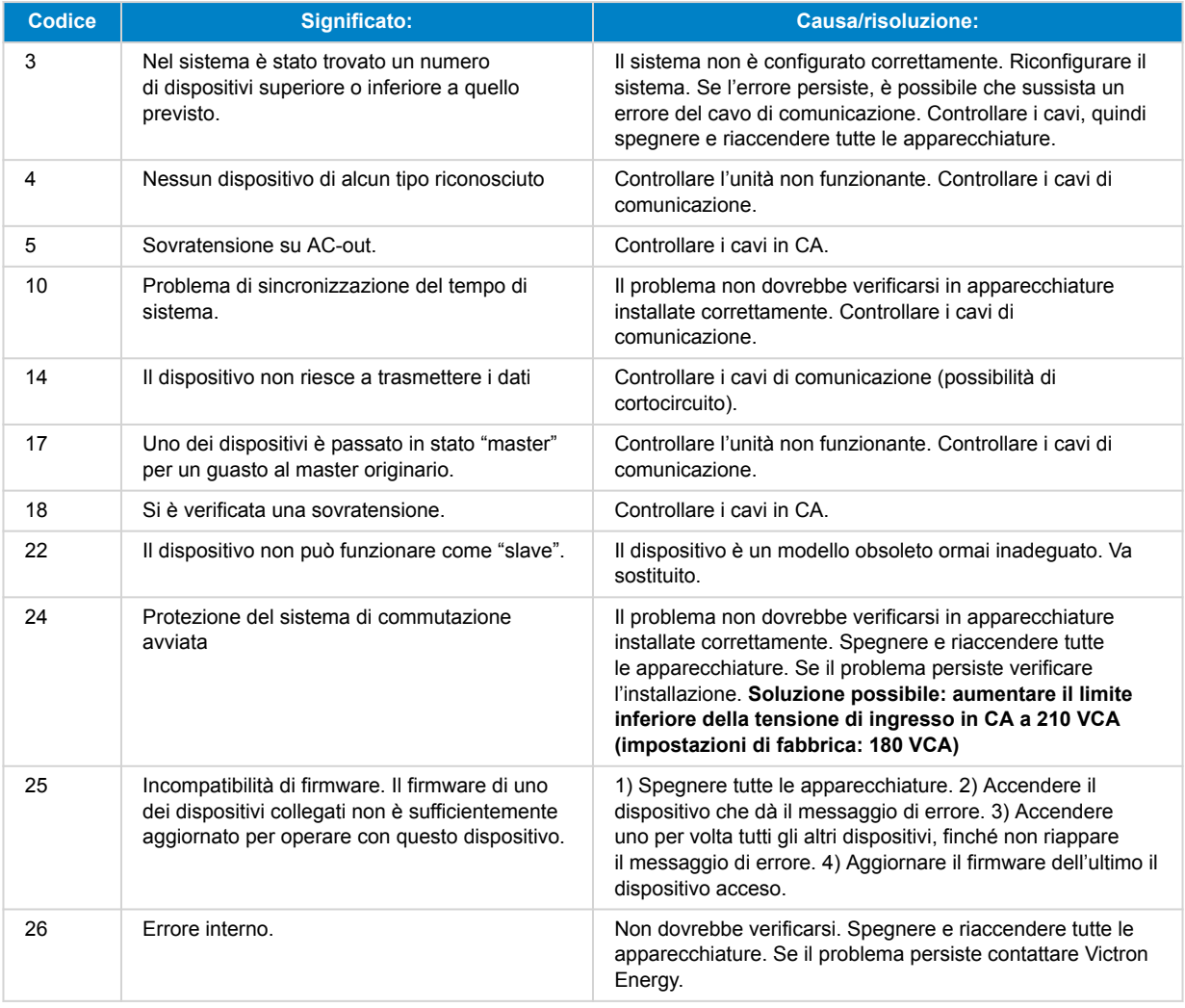

## **11.3. Dispositivo GX - Ripristino ai valori di fabbrica**

Il ripristino ai valori di fabbrica della scheda GX si esegue inserendo nella porta USB una chiavetta USB contenente uno specifico file di ripristino. Il ripristino richiede la versione 2.12 o successiva del firmware del Venus e non sono necessari pulsanti o schermi.

### **Motivi per un ripristino ai valori di fabbrica:**

- Se la scheda GX è bloccata perché è stata dimenticata la password della Consolle Remota.
- Se è necessario cancellare la memoria residua di un ambiente precedente (ad esempio, inverter FV CA rilevati).
- Per ripristinare le impostazioni errate che causano un comportamento insolito.
- Se la partizione dei dati è piena a causa di modifiche al sistema operativo della scheda GX
- Se è stato rilevato un bug in una versione del firmware in fase di test beta.
- Se non ci sono problemi, ma si desidera ricominciare da zero.

### **Procedura di ripristino ai valori di fabbrica:**

- 1. Scaricare il file [venus-data-90-reset-all.tgz](https://www.victronenergy.com/upload/software/venus-factory-default/venus-data-90-reset-all.tgz).
- 2. Copiare il file su una chiavetta USB FAT32 vuota e appena formattata. Non decomprimere o rinominare il file.

Se la scheda GX possiede un firmware con una versione compresa fra 2.12 e 3.10, è supportata solo l'esecuzione di un singolo file. In questo caso, aggiornare il firmware della scheda GX o rinominare il file scaricato come "venus-data.tgz" prima di copiarlo sulla chiavetta USB.

- 3. Spegnere l'unità.
- 4. Inserire la chiavetta USB e riaccendere l'unità.
- <span id="page-27-0"></span>5. Attendere che la scheda GX si sia completamente avviata.
- 6. Rimuovere la chiavetta USB.
- 7. Spegnere e riaccendere l'unità o utilizzare la funzione Riavvia, entrando in Impostazioni→ Menù generale

Se il ripristino ai valori di fabbrica non funziona, è necessario reinstallare il Venus OS. A tale fine, consultare il Dispositivo GX -Reinstallazione del Venus OS [25]capitolo.

## **11.4. Dispositivo GX - Reinstallazione del Venus OS**

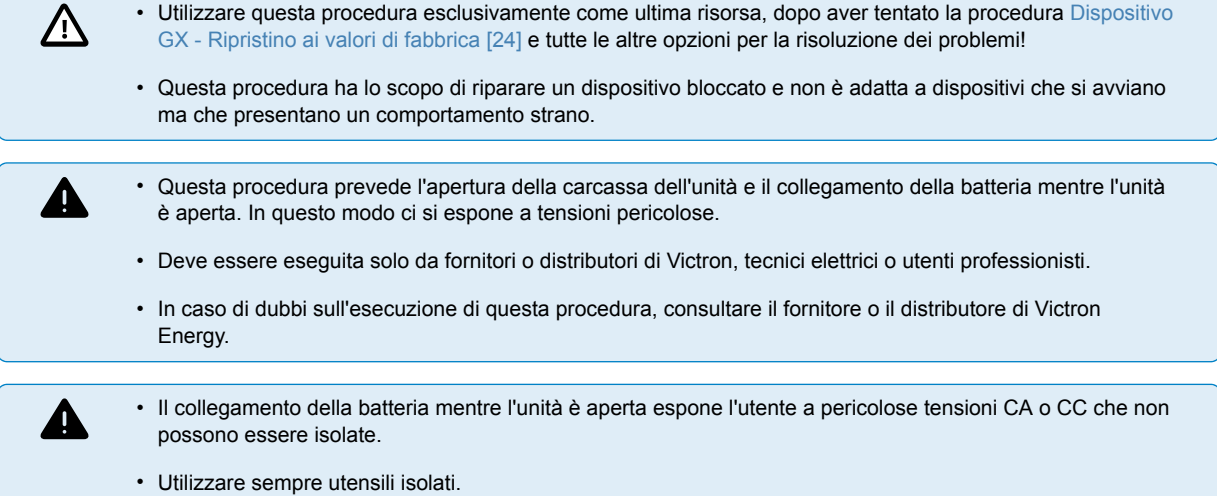

- Impedire i cortocircuiti tra i morsetti della batteria, i morsetti CA e le schede dei circuiti interni.
- Questa procedura cancella tutti i dati della partizione, comprese le impostazioni.
- Dopo questa procedura, potrebbe essere necessario reimpostare il token di autorizzazione del VRM.

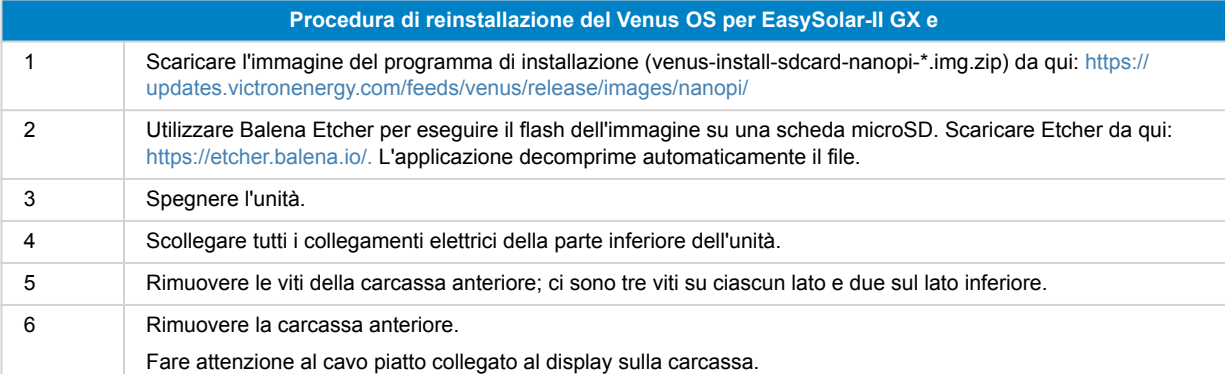

0

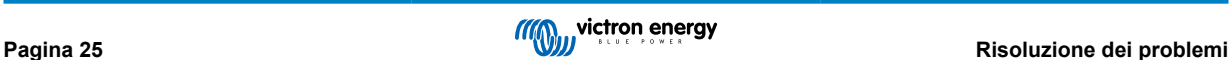

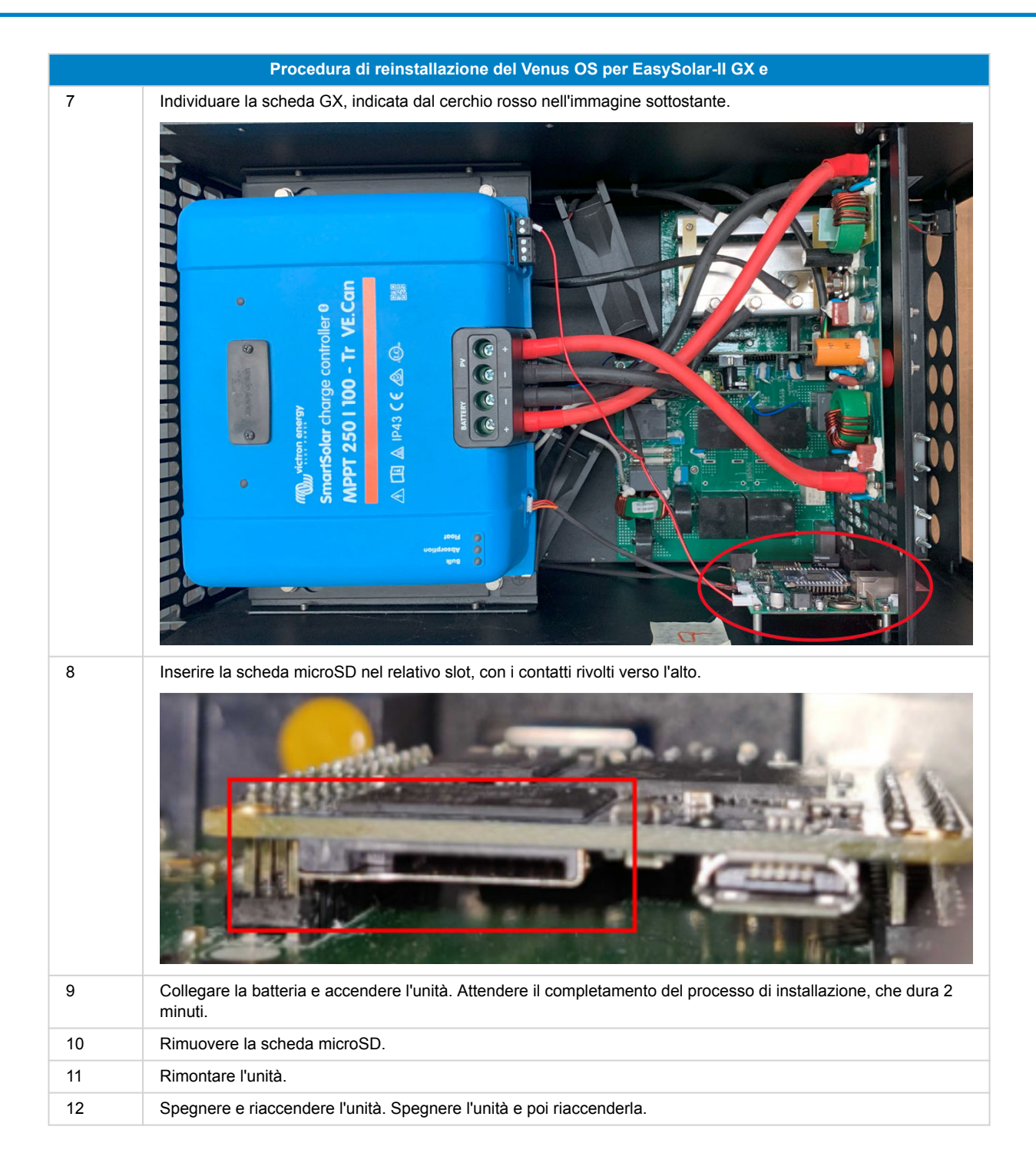

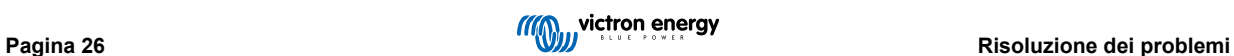

## <span id="page-29-0"></span>**12. Dati tecnici**

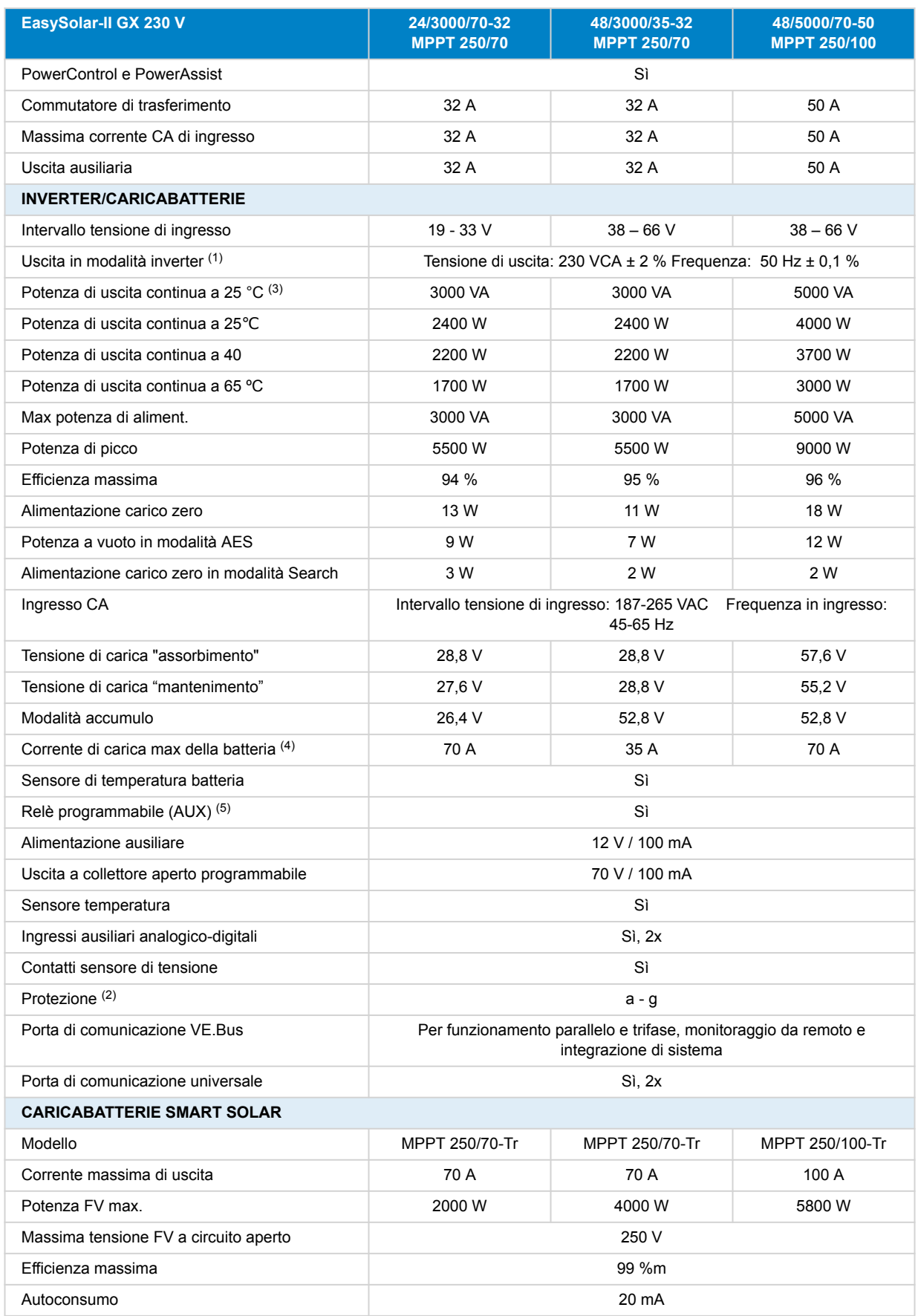

![](_page_29_Picture_4.jpeg)

![](_page_30_Picture_291.jpeg)

<span id="page-31-0"></span>![](_page_31_Picture_240.jpeg)

## **12.1. Conformità**

DICHIARAZIONE DI CONFORMITÀ UE SEMPLIFICATA: Con la presente, Victron Energy B.V. dichiara che il EasySolar-II GX è conforme alla Direttiva 2014/53/UE. Il testo completo della dichiarazione di conformità UE è disponibile al seguente indirizzo internet: https://ve3.nl/6d.

DICHIARAZIONE DI CONFORMITÀ PSTI DEL REGNO UNITO: Victron Energy B.V. conferma che il suo prodotto, il EasySolar-II GX, soddisfa i requisiti di sicurezza indicati nell'Allegato 1 del "The Product Security and Telecommunications Infrastructure (Security Requirements for Relevant Connectable Products) Regulations 2023" (sicurezza dei prodotti e sulle infrastrutture di telecomunicazioni (requisiti di sicurezza per i prodotti collegabili rilevanti) regolamento 2023). La Dichiarazione di Conformità ufficiale può essere scaricata da https://ve3.nl/6d

![](_page_31_Picture_6.jpeg)

## <span id="page-32-0"></span>**13. Topografia Interna**

![](_page_32_Figure_2.jpeg)

![](_page_32_Picture_4.jpeg)

![](_page_33_Figure_1.jpeg)

## <span id="page-34-0"></span>**14. APPENDICE**

#### $^{\circledR}$  $\odot$  $\odot$  $\bullet$   $\leftarrow$  $\bullet$  $\Box$ ac  $\circledR$ ίK a la la a la la 999  $\sqrt{6}$  $\bigoplus$  $\phi$  $\varphi$ 固  $\circledcirc$

![](_page_34_Picture_3.jpeg)

![](_page_34_Picture_195.jpeg)

**14.1. A: Panoramica collegamenti**

<span id="page-35-0"></span>![](_page_35_Picture_113.jpeg)

## **14.2. B: Diagramma di blocco**

![](_page_35_Figure_3.jpeg)

![](_page_36_Figure_1.jpeg)

## <span id="page-36-0"></span>**14.3. C: Diagramma collegamento in parallelo**

Per i sistemi paralleli sono necessarie ulteriori condizioni. Si prega di leggere qui la documentazione specifica: [https://](https://www.victronenergy.com/live/ve.bus:manual_parallel_and_three_phase_systems) [www.victronenergy.com/live/ve.bus:manual\\_parallel\\_and\\_three\\_phase\\_systems](https://www.victronenergy.com/live/ve.bus:manual_parallel_and_three_phase_systems)

## **14.4. D: Diagramma collegamento trifase**

![](_page_36_Figure_5.jpeg)

Per i sistemi paralleli sono necessarie ulteriori condizioni. Si prega di leggere qui la documentazione specifica: [https://](https://www.victronenergy.com/live/ve.bus:manual_parallel_and_three_phase_systems) [www.victronenergy.com/live/ve.bus:manual\\_parallel\\_and\\_three\\_phase\\_systems](https://www.victronenergy.com/live/ve.bus:manual_parallel_and_three_phase_systems)

![](_page_37_Figure_1.jpeg)

## <span id="page-37-0"></span>**14.5. E: Algoritmo di carica**

**Charge current** 

### **Carica a 4 fasi:**

### **Massa**

Si attiva all'avviamento del caricabatterie. Si applica corrente costante finché viene raggiunta la tensione nominale della batteria, in base alla temperatura e alla tensione di ingresso, dopodiché l'alimentazione costante viene applicata fino al punto in cui inizia il degasaggio (rispettivamente fino a 14,4 V, 28,8 V o 57,6 di temperatura compensata).

#### **BatterySafe**

La tensione applicata alla batteria è aumentata gradualmente finché si raggiunge la tensione di assorbimento. La modalità BatterySafe è parte del tempo di assorbimento calcolato.

#### **"Absorption" (assorbimento)**

Il periodo di assorbimento dipende dal periodo di prima fase di carica. Il periodo di assorbimento max è impostato sul tempo di assorbimento max.

#### **"Float" (mantenimento)**

La tensione di mantenimento viene applicata per mantenere la batteria completamente carica.

#### **"Storage" (accumulo)**

Dopo un giorno di carica di mantenimento, la tensione di uscita viene ridotta al livello di accumulo. Tale carica è di 13,2 V per batterie da 12 V, 26,4 V per batterie da 24 V e 52,8 V per batterie da 48 V. Ciò limiterà la perdita di acqua al minimo, quando la batteria viene stoccata per la stagione invernale. Dopo un periodo di tempo regolabile (predefinito = 7 giorni), il caricabatterie entra in modalità di Assorbimento ripetuto per un tempo regolabile (predefinito = un'ora) per "aggiornare" la batteria.

![](_page_37_Picture_16.jpeg)

**Time** 

![](_page_38_Figure_1.jpeg)

## <span id="page-38-0"></span>**14.6. F: Tabella di compensazione della temperatura**

La tabella qui sopra mostra le tensioni di uscita predefinite per Mantenimento e Assorbimento a 25 °C per banchi batterie da 12 e 24 V. Per un banco batterie da 48 V, moltiplicare le tensioni di quello da 24 V per 2.

Il Mantenimento ridotto segue la Tensione di mantenimento e l'Assorbimento maggiorato segue la Tensione di assorbimento.

La compensazione della temperatura non si applica in modalità di regolazione.

![](_page_38_Figure_7.jpeg)

## **14.7. G: Misure carcassa**

![](_page_39_Figure_1.jpeg)

![](_page_39_Picture_3.jpeg)